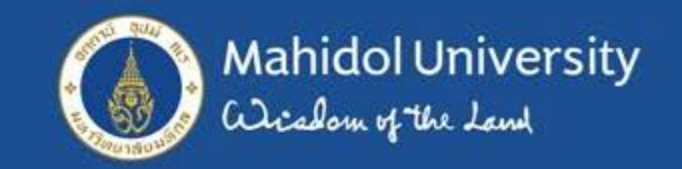

# **ระบบจองใชบริการการติดตอสื่อสารทางไกล http://imedia.mahidol หนวยผลิตสื่อออนไลน กองเทคโนโลยีสารสนเทศ**

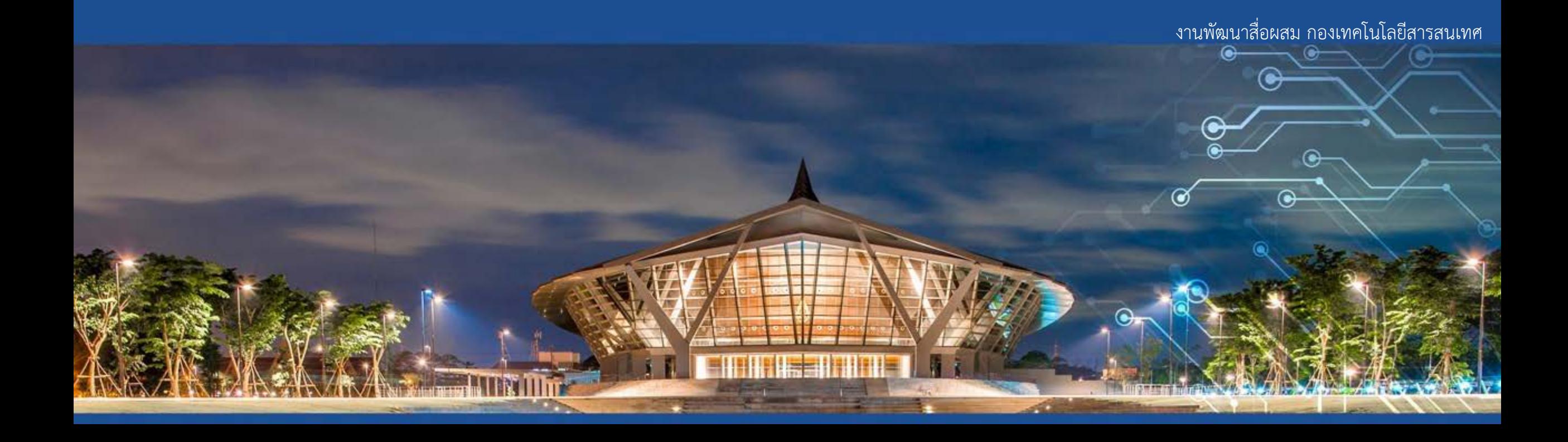

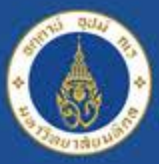

Mahidol University

## **ระบบจองใชบริการ http://imedia.mahidol**

**\*ผูใชบริการตองจองใชบริการหองประชุมและไดรับการอนุมัติใชงานเรียบรอยกอนจองใชบริการ imedia\* สามารถจองใชบริการหองประชุมไดที่ (http://musis.mahidol) ยกเวน (หอง IPTV) ผูขอใชบริการโปรด ติดตอสอบถามตารางการใชบริการ กับเจาหนาที่งานพัฒนาสื่อผสม กองเทคโนโลยีสารสนเทศ 02-849-6026 หรือ 02-849-6027 ทั้งนี้หากผูขอใชบริการสามารถใชบริการหอง IPTV ได โปรดจัดทําหนังสือขอความ อนุเคราะหสําหรับการใชบริการในการจัดงาน วัน และเวลาดังกลาว มาที่ กองเทคโนโลยีสารสนเทศ**

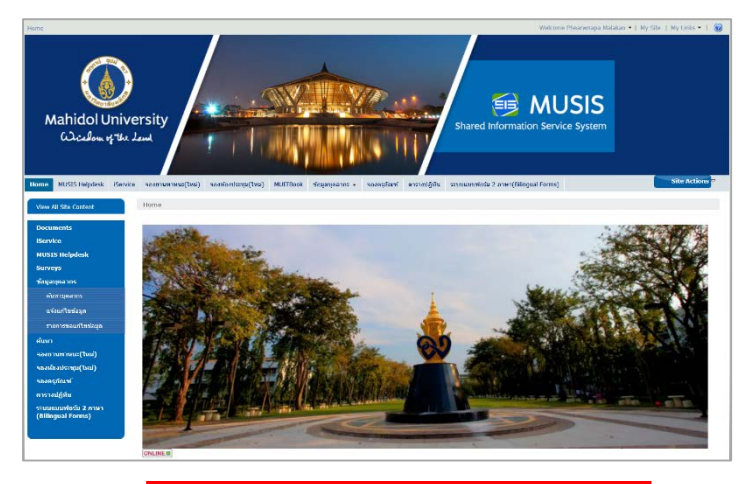

**จองใชหองประชุม**

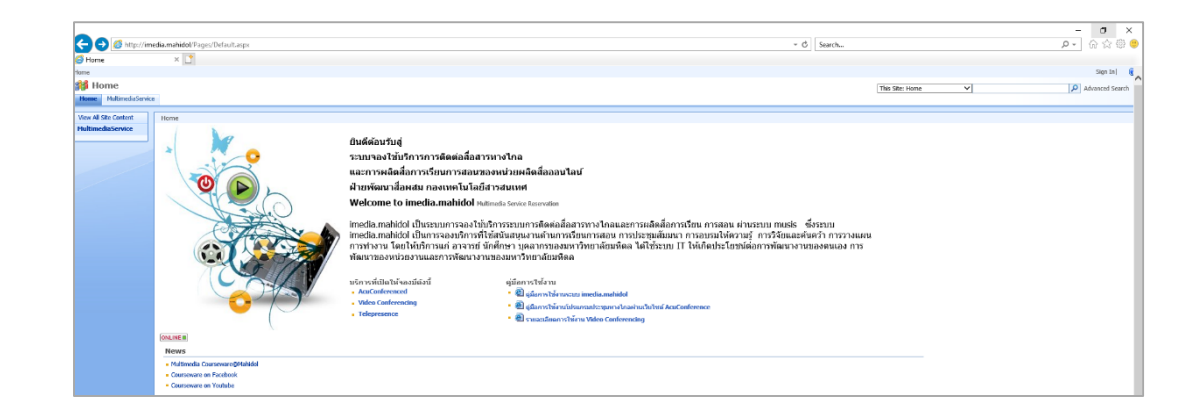

**http://imedia.mahidol http จองใชบริการการติดตอสื่อสารทางไกล ://musis.mahidol**

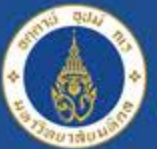

Mahidol University<br>Wiselous of the Land

## **ระบบจองใชบริการ http://imedia.mahidol**

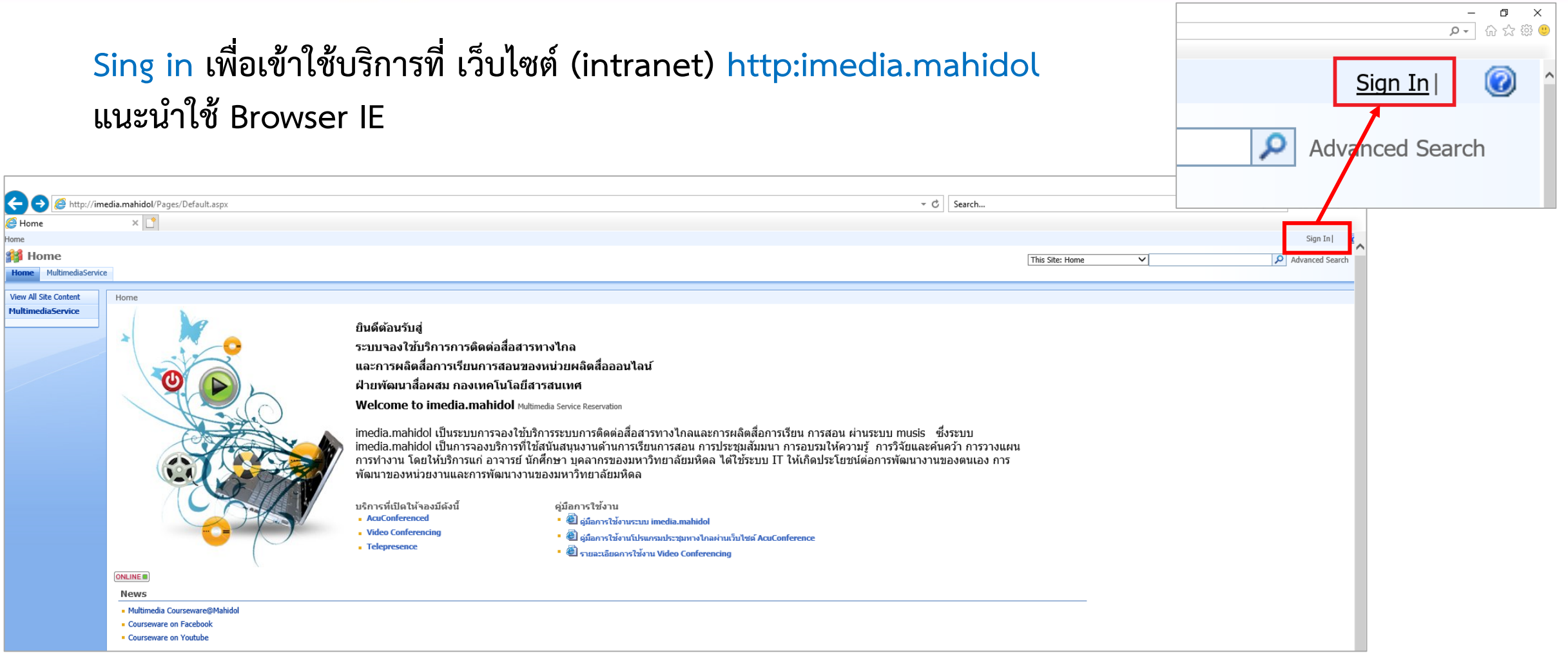

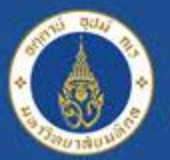

Mahidol University<br>Certain of the Land

## **ระบบจองใชบริการ http://imedia.mahidol**

### **พิมพ User name และ Password**

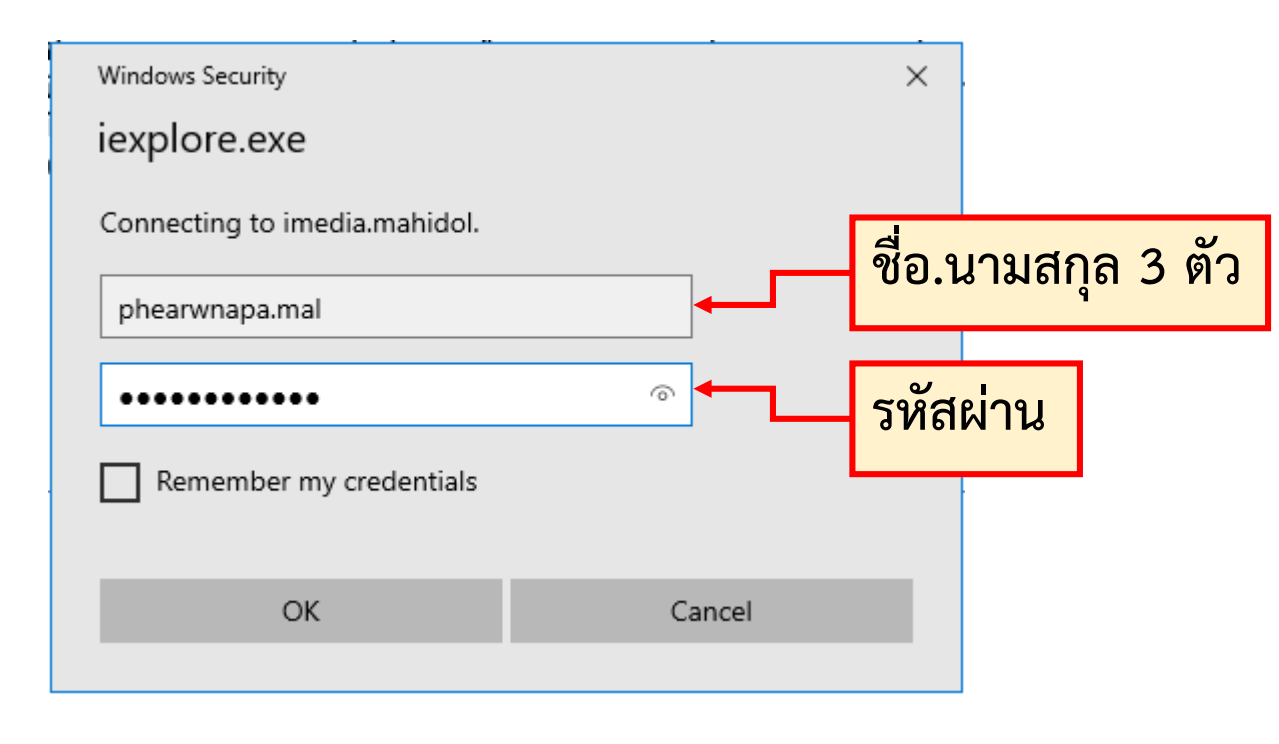

**User name:** ชื่อ.นามสกุล3 ตัว@mahidol.ac.th **Password:** เดียวกับการใชงาน internet ของมหาวิทยาลัย เสร็จแลวคลิก **OK**

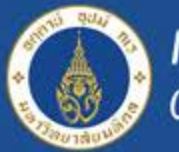

Mahidol University<br>Certain of the Land

## **ระบบจองใชบริการ http://imedia.mahidol**

### **คลิกเมนูMulimediaService**

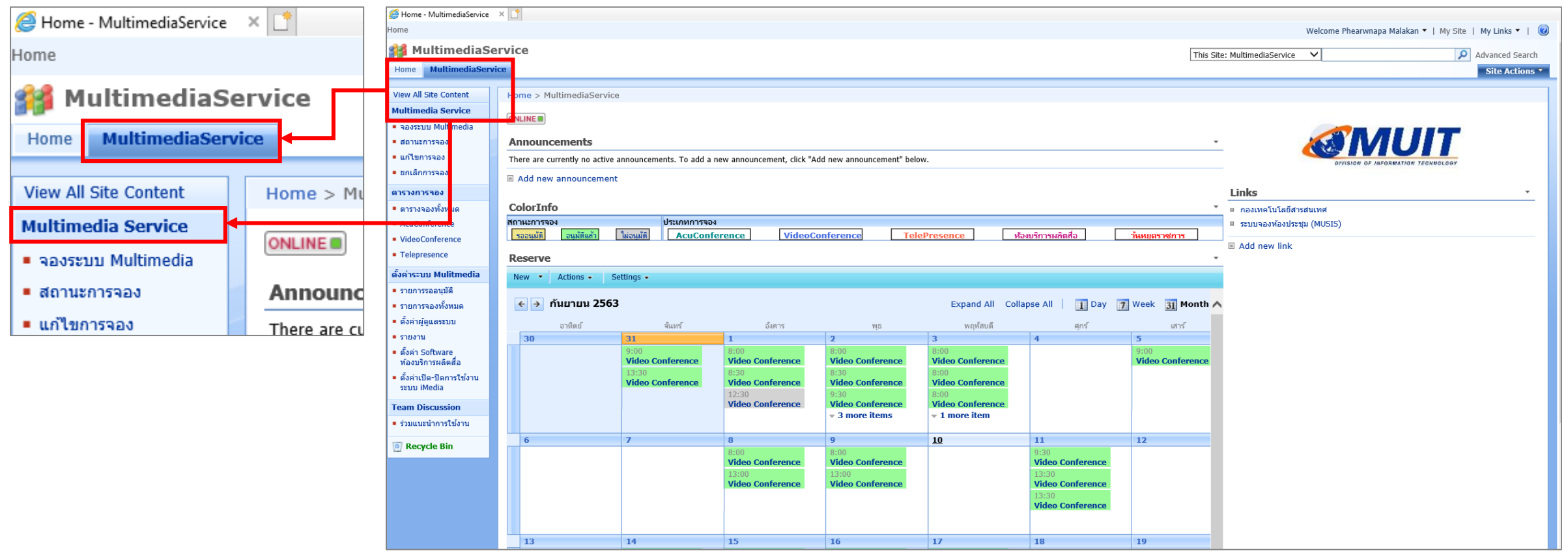

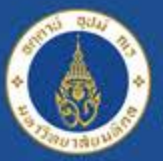

## Mahidol University<br>Certification of the Land

## **ระบบจองใชบริการ http://imedia.mahidol**

**ตรวจสอบตารางการจอง คลิกเมนูตารางการจอง สามารถเลือกดูตารางการจองตามประเภทของการ ใหบริการดั้งนี้ AcuConference, VideoConference และ Telepresence** 

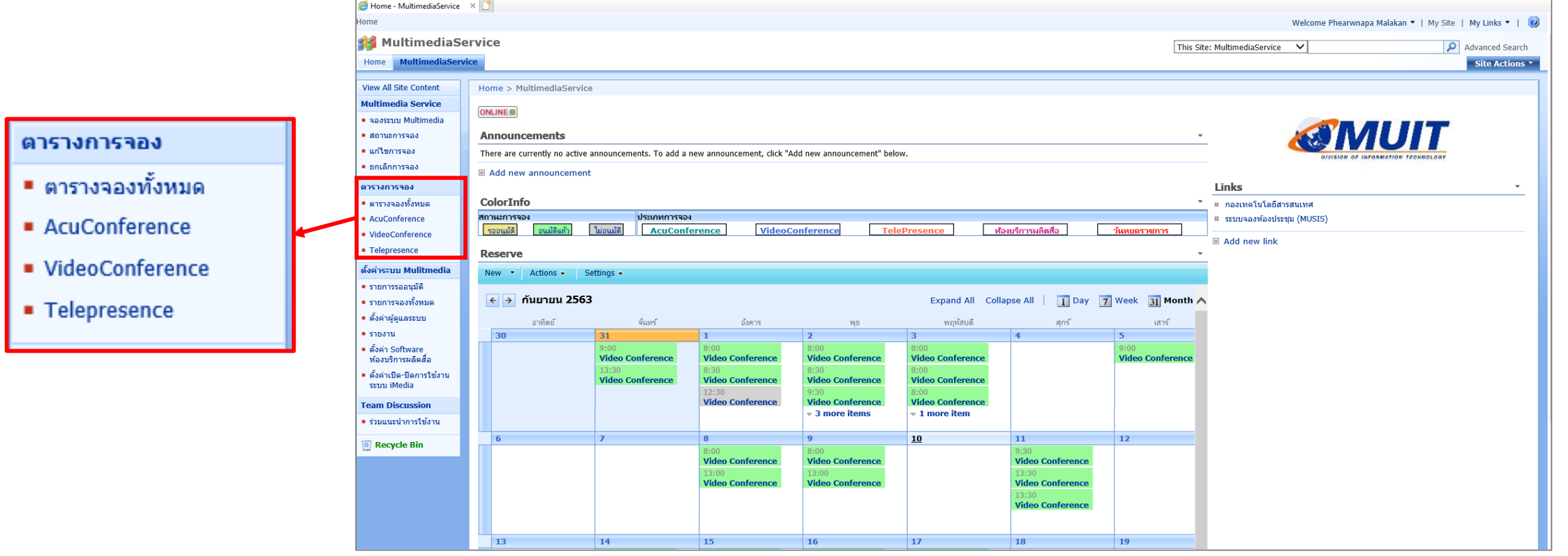

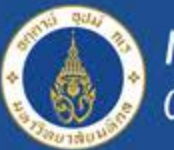

Mahidol University<br>Certain of the Land

## **ระบบจองใชบริการ http://imedia.mahidol**

### **เลือกเดือนที่ตองการใชบริการ คลิกเลือกลูกศร แสดงรายการจองของเดือน เชน กันยายน 2563**

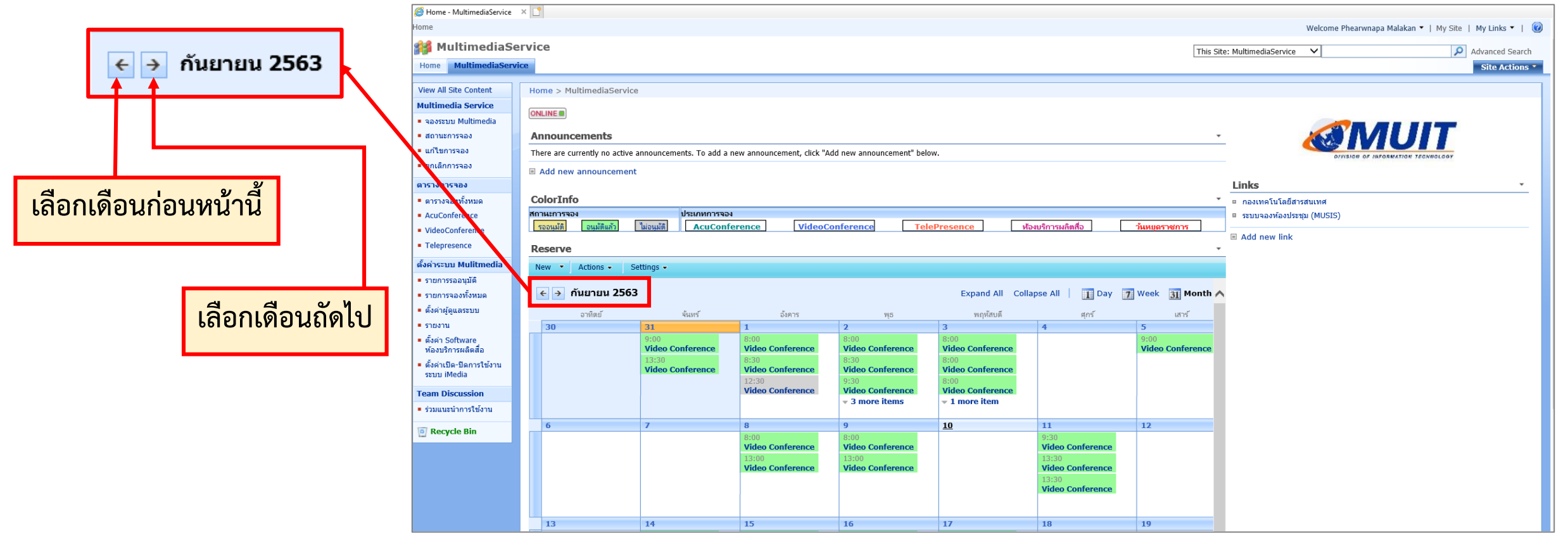

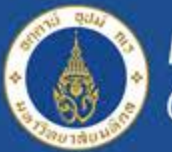

Mahidol University<br>Wiselous of the Land

## **ระบบจองใชบริการ http://imedia.mahidol**

### **คลิกเลือกตัวเลขของวันที่ตองการใชบริการ**

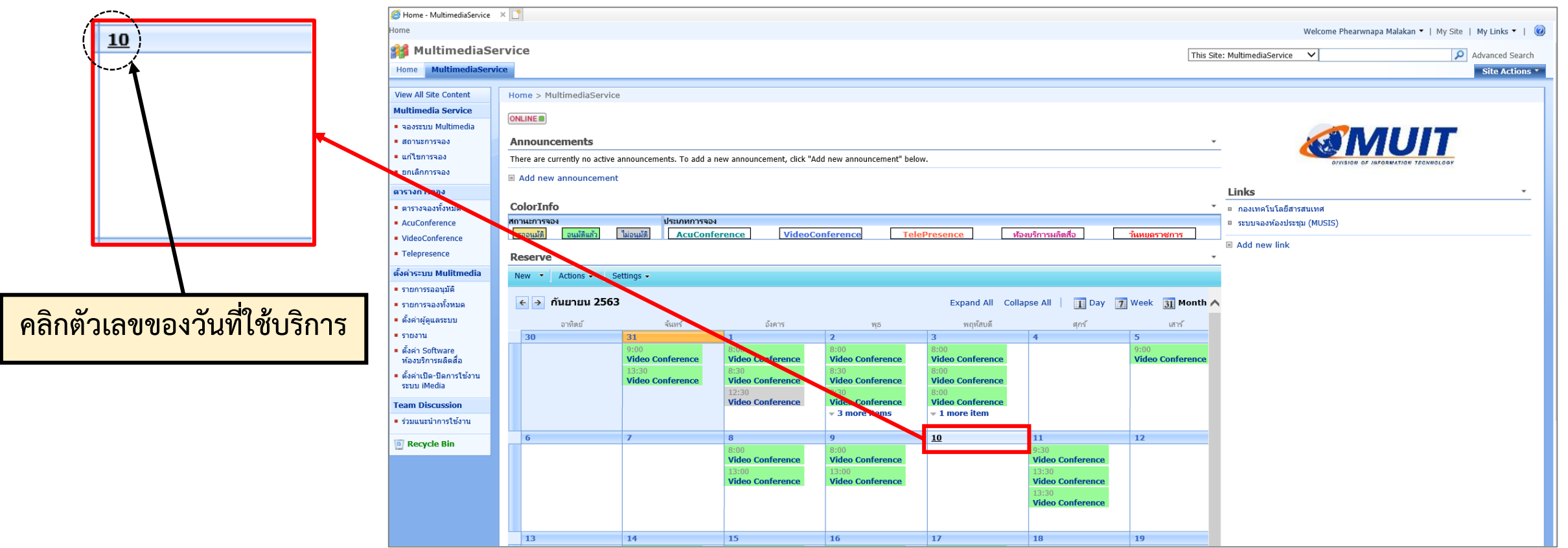

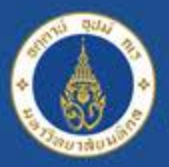

Mahidol University<br>Certification of the Land

## **ระบบจองใชบริการ http://imedia.mahidol**

### **คลิกเลือกเวลาเริ่มตนของการใชบริการ (โปรดระบุเวลาที่ใชจริง ไมตองเผื่อเวลา เนื่องจากเจาหนาที่ดูแล ระบบ และเจาหนาที่ใหบริการหองประชุม เปดระบบกอนการใชงานจริง 30 นาที)**

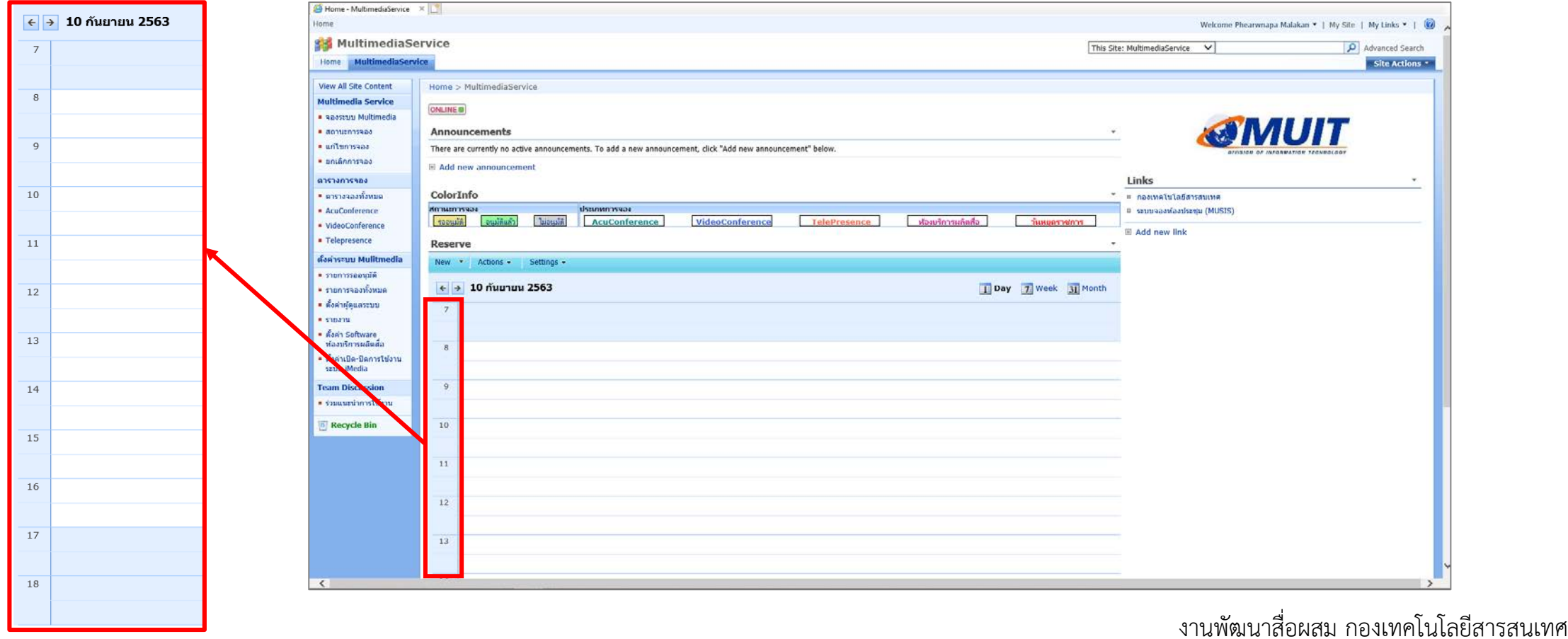

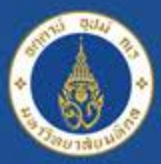

Mahidol University<br>adisology of the Land

## **ระบบจองใชบริการ http://imedia.mahidol**

### **เขาสูการจองใชบริการการติดตอสื่อสารทางไกล (โปรดเลือกประเภทการจอง ใหตรงกับวัตถุประสงคของการ ใชบริการและตรงกับหองที่จองใชงาน)**

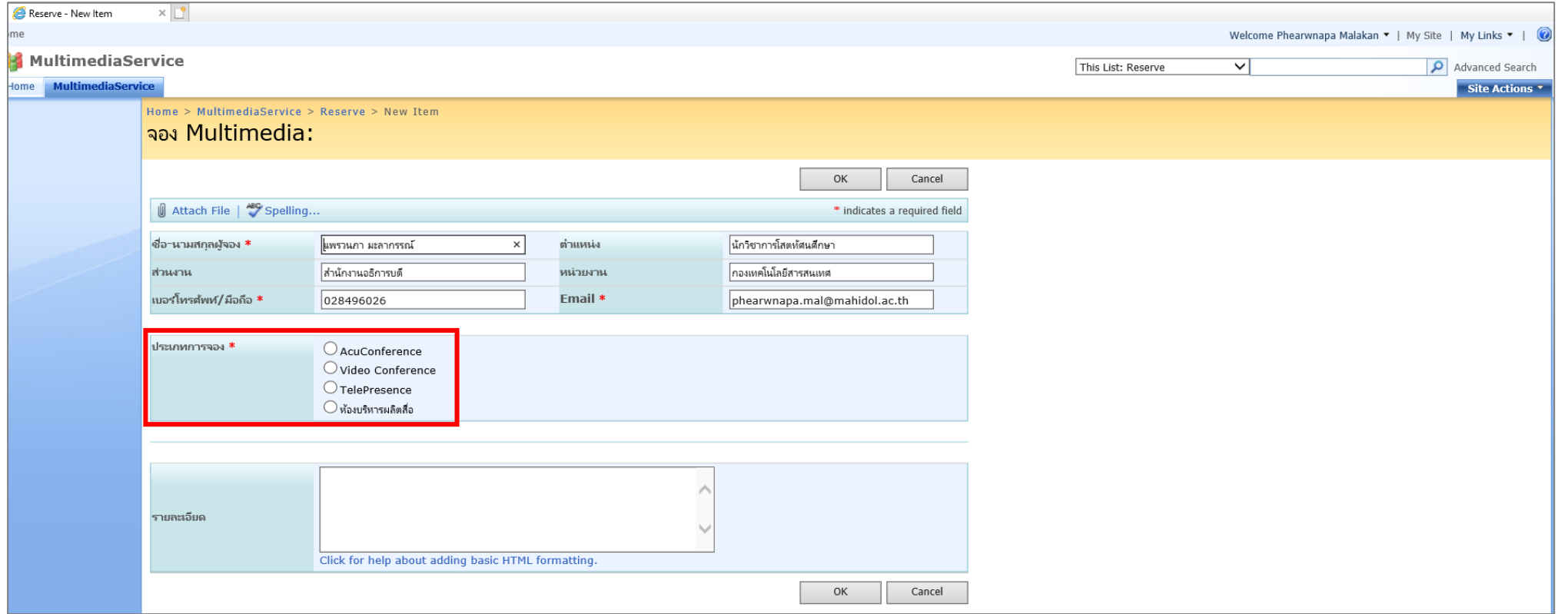

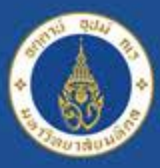

Mahidol University

**เขาสูการจองใชบริการการติดตอสื่อสารทางไกล (โปรดตรวจสอบขอมูลและแกไขใหถูกตอง เบอรโทรติดตอ จําเปนตอเจาหนาที่ที่ใหบริการเพื่อใชในการติดตอกับผูขอใชบริการ หรือติดตอสอบถามแจงขอมูลเพิ่มเติม เกี่ยวกับการใหบริการ)**

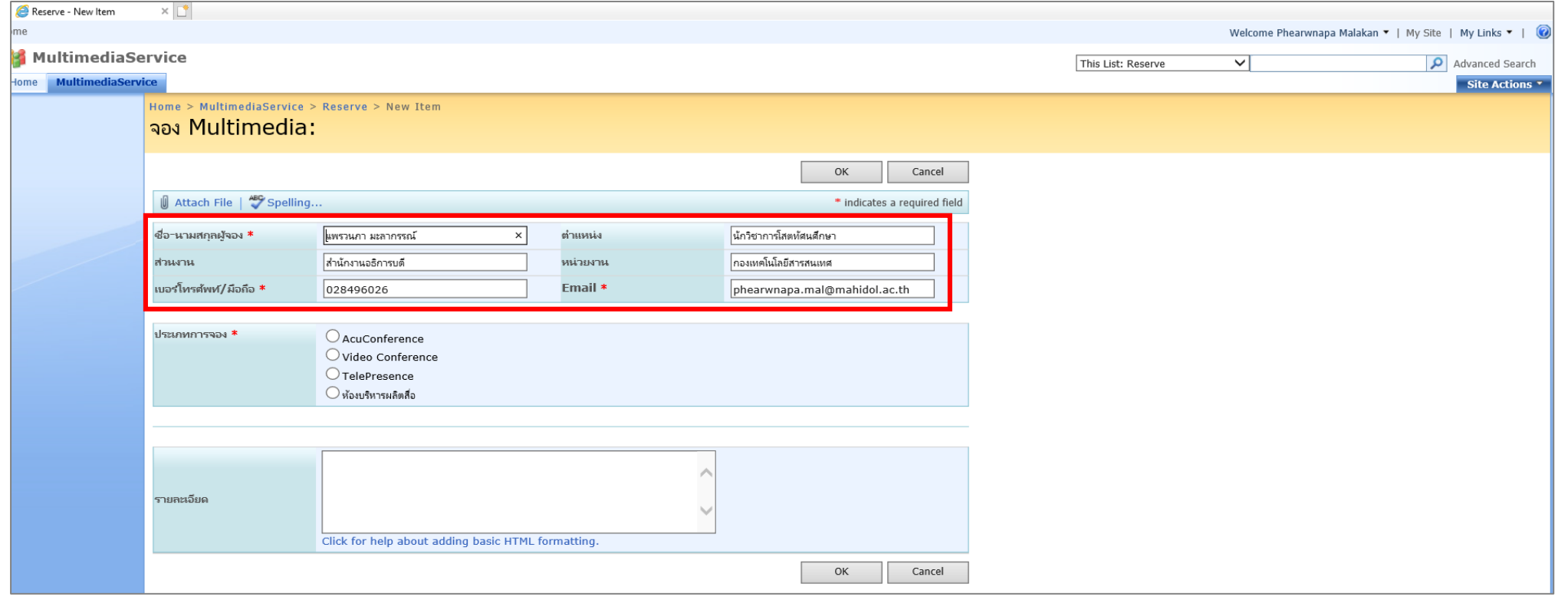

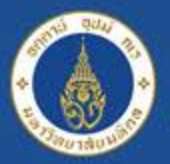

### **ประเภทการจอง โปรดเลือกใหตรงกับวัตถุประสงคของการใชบริการและตรงกับหองที่จองใชงาน ประเภทการ จองมีใหเลือกใชบริการ 4 ประเภท**

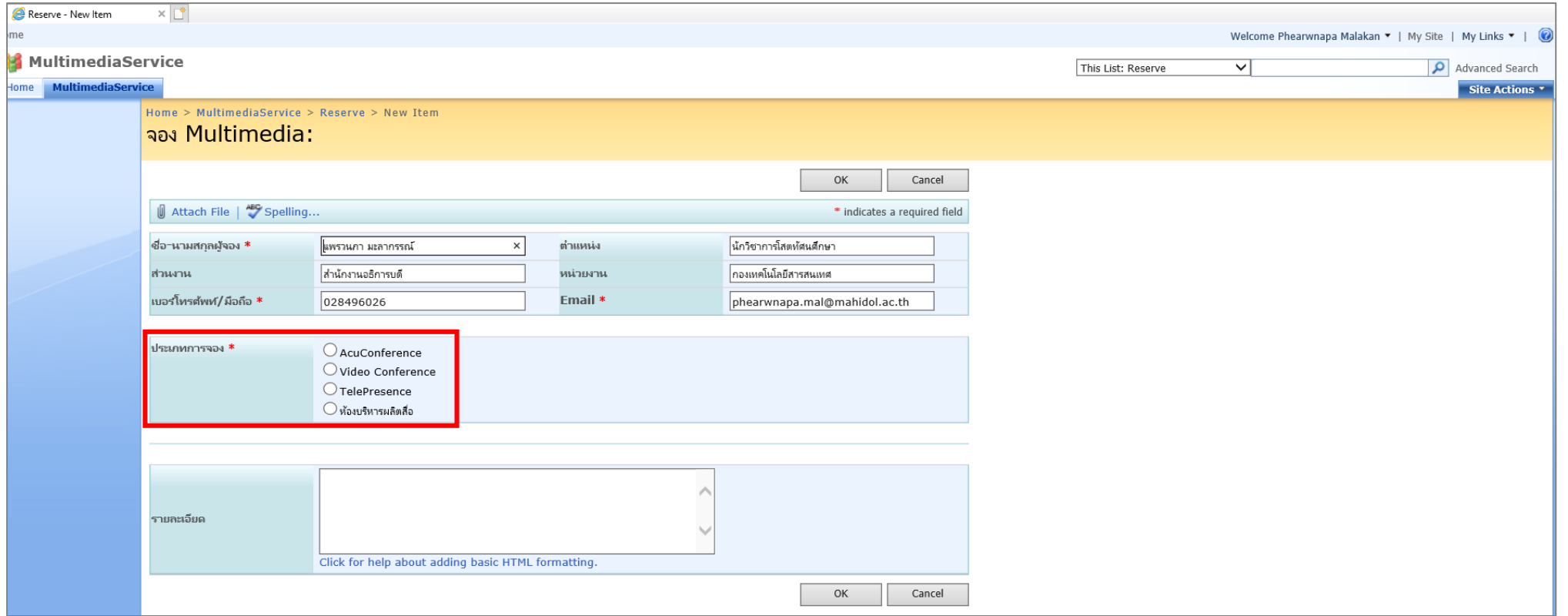

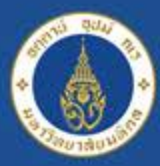

Acu Conference \*ควรจองล่วงหน้า 1 วันก่อนการใช้งานจริง\* เป็นการจอง Software Licensed สำหรับ ใช้งานประชุมทางไกลระหว่างหน่วยงานโดยผู้ใช้งานต้องจัดเตรียมอุปกรณ์เบื้องต้น เช่น กล้องเว็บแคม, ไมโครโฟน, เฮดโฟน เป็นต้น ซึ่งผู้จองสามารถใช้งานที่หน่วยงานของท่านได้เองและเชิญผู้ร่วมประชุมได้

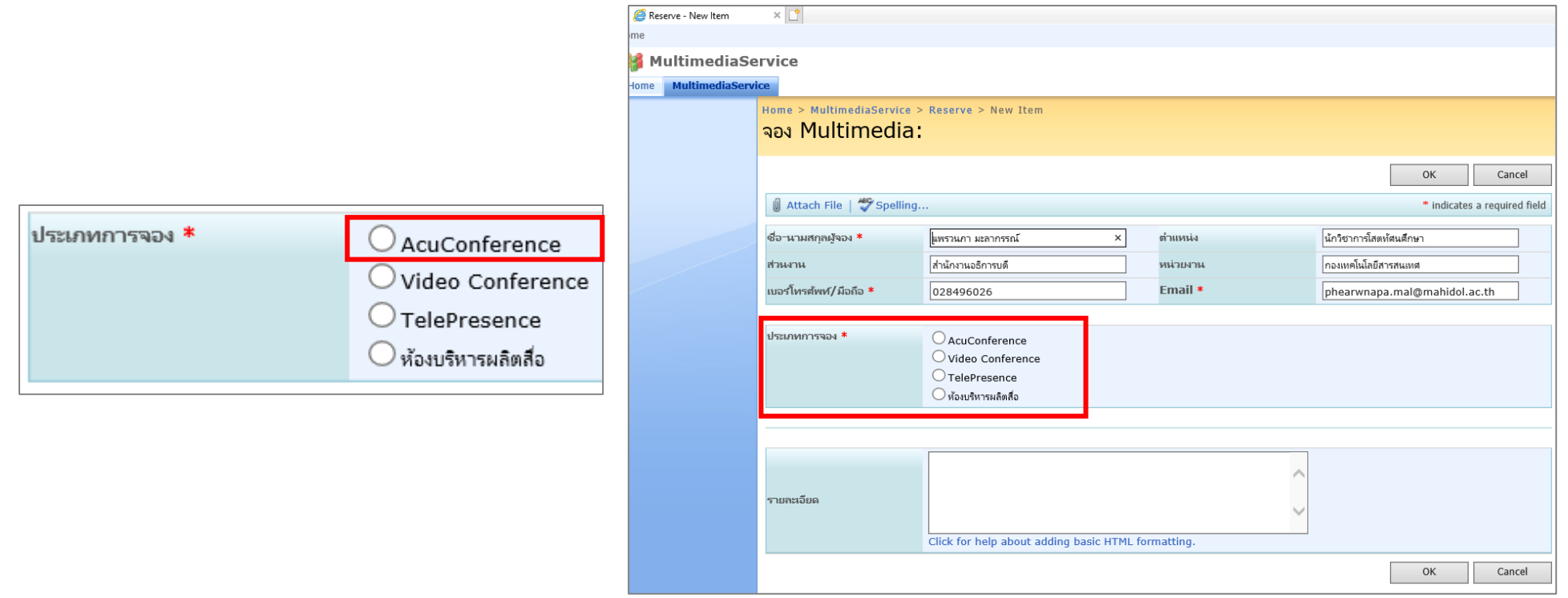

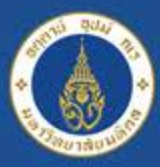

 $V$ ideo Conference \* ควรจองล่วงหน้า 3 วันก่อนการใช้งานจริง\* เป็นการจองห้องพร้อมโสตทัศนูปกรณ์และ ีซอฟต์แวร์สำหรับทำการประชุมทางไกลระหว่างหน่วยงานและระหว่างประเทศ โดยผู้จองสามารถเข้ามาใช้งานได้ ที่กองเทคโนโลยีสารสนเทศ อาคารสำนักงานอธิการบดี (ศาลายา) ทั้งนี้ซอฟต์แวร์และฮาร์ดแวร์ที่ใช้ได้แก่

Tandberg 990, Mobile Conference Logitech, AcuConference, Webex Meeting, Zoom Meeting,

Skype เป็นต้น

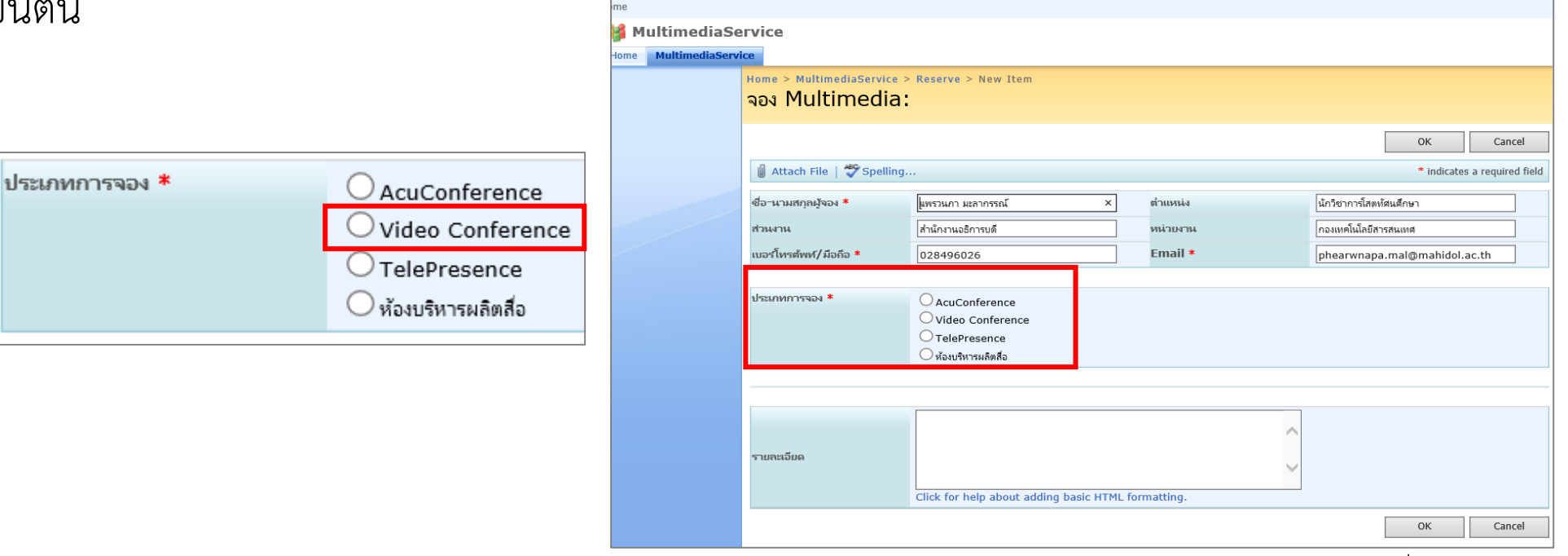

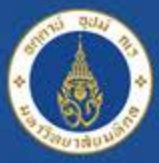

TelePresence \* ควรจองล่วงหน้า 1 วันก่อนการใช้งานจริง\* เป็นการจองห้องพร้อมอุปกรณ์ระบบ TelePresence ที่มีระบบภาพที่คมชัด มีคุณภาพสูงระดับ HD มีจอแสดงภาพขนาดใหญ่โดยใช้ Bandwidth 5 -10 mb ในการติดตอสื่อสาร สามารถนํา Notebook มาเชื่อมตอใชงานกับระบบ TelePresence เพื่อการ นำเสนองานได้ ณ ปัจจุบันระบบ TelePresence สามารถใช้งานติดต่อสื่อสารระหว่างอุปกรณ์ TelePresence ด้วยกันเท่านั้น โดยผู้จองสามารถเข้ามาใช้งานได้ที่ ห้อง 523 ชั้น 5 อาคารสำนักงานอธิการบดี (จำนวน 6 ที่นั่ง) และที่ตึก MLC กองเทคโนโลยีสารสนเทศ ห้อง M01 (จำนวน 8 ที่นั่ง)

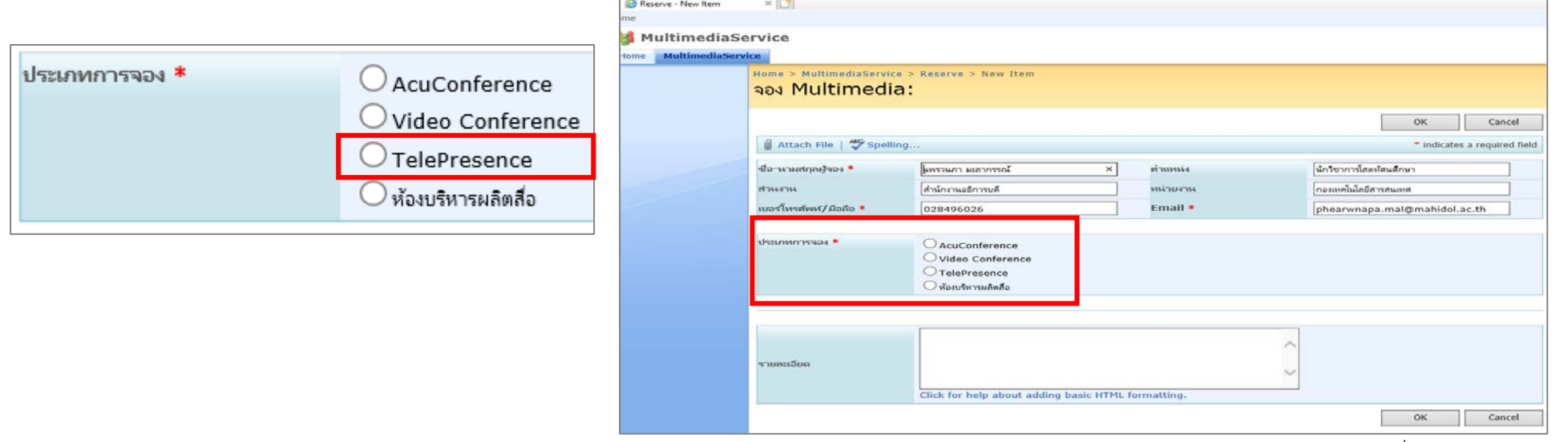

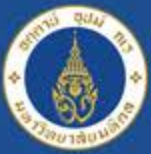

**หองบริหารผลิตสื่อ \*ควรจองลวงหนา 3 วันกอนการใชงานจริง\*** หองบริการผลิตสื่อ คือ สถานที่ใหบริการงาน ดานการผลิตสื่อการเรียนการสอน ดานสื่อวิดีโอ การใหบริการผลิตไฟลวิดีโอสื่อการเรียนการสอน จะเปนสวน สนับสนุนใหแก อาจารย เจาหนาที่ บุคลากรทางการศึกษา ไดมีสถานที่ที่ใหบริการการผลิตวิดีโอแบบปกติ, แบบ เทคนิค Chroma Key, แบบเทคนิค Virtual Set ผานโปรแกรม Vmix ทําใหไดมีวิดีโอประกอบการเรียนการสอน ที่น่าสนใจและน่าติดตามชม เพื่อเป็นประโยชน์แก่มหาวิทยาลัยต่อไป (โปรดติดต่อเจ้าหน้าที่ก่อนการขอใช้บริการ โดยผูจองสามารถเขามาใชงานไดที่หองประชุม M06 อาคารศูนยการเรียนรูมหาวิทยาลัยมหิดล MLC (ศาลายา)

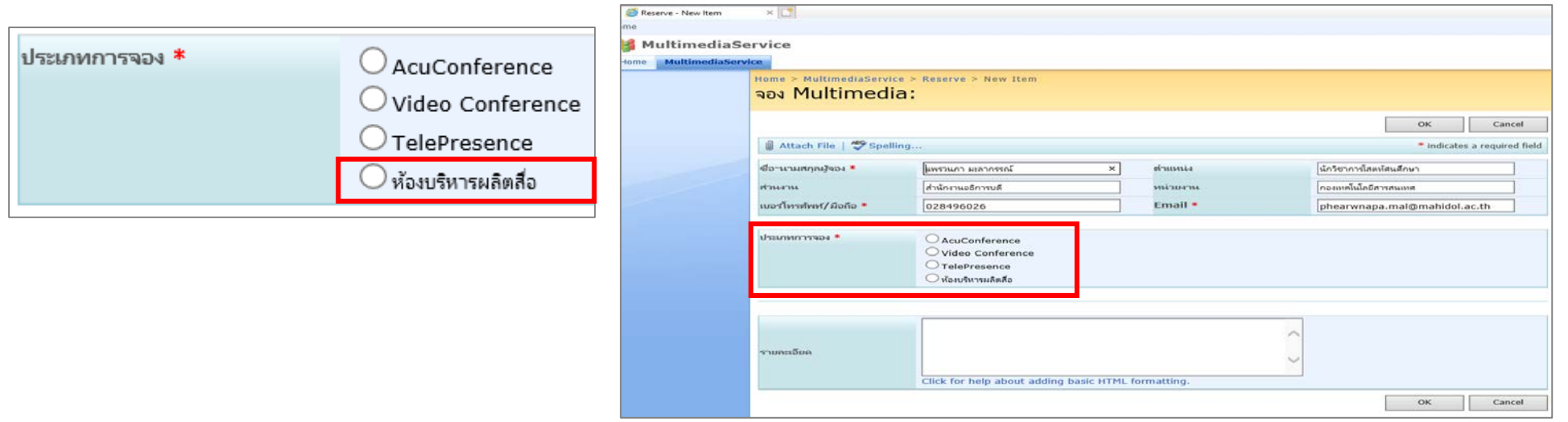

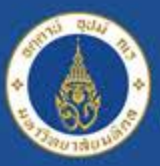

Mahidol University<br>adealous of the Land

## **ระบบจองใชบริการ http://imedia.mahidol**

### **หองประชุมศาสตราจารยเกียรติคุณนที รักษพลเมือง สํานักงานอธิการบดี**

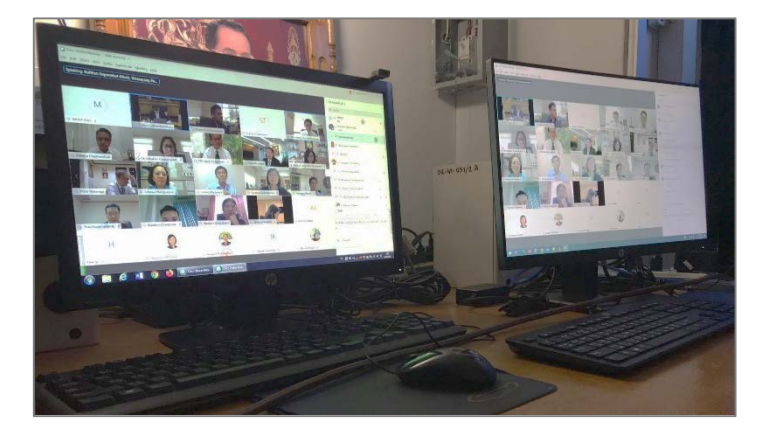

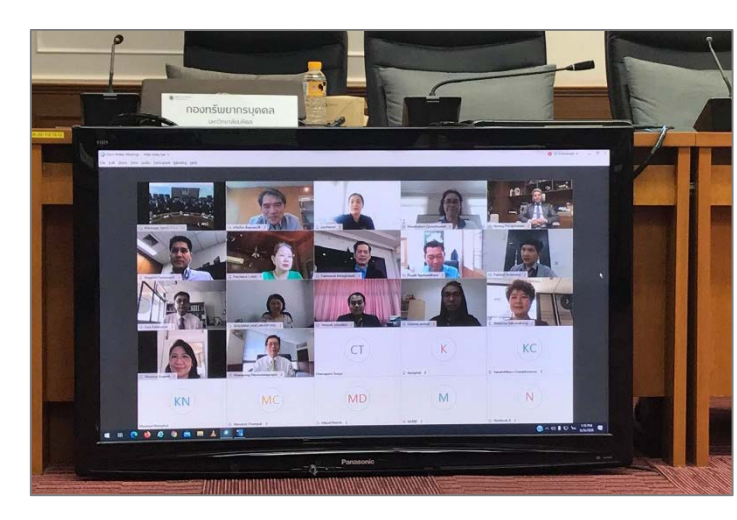

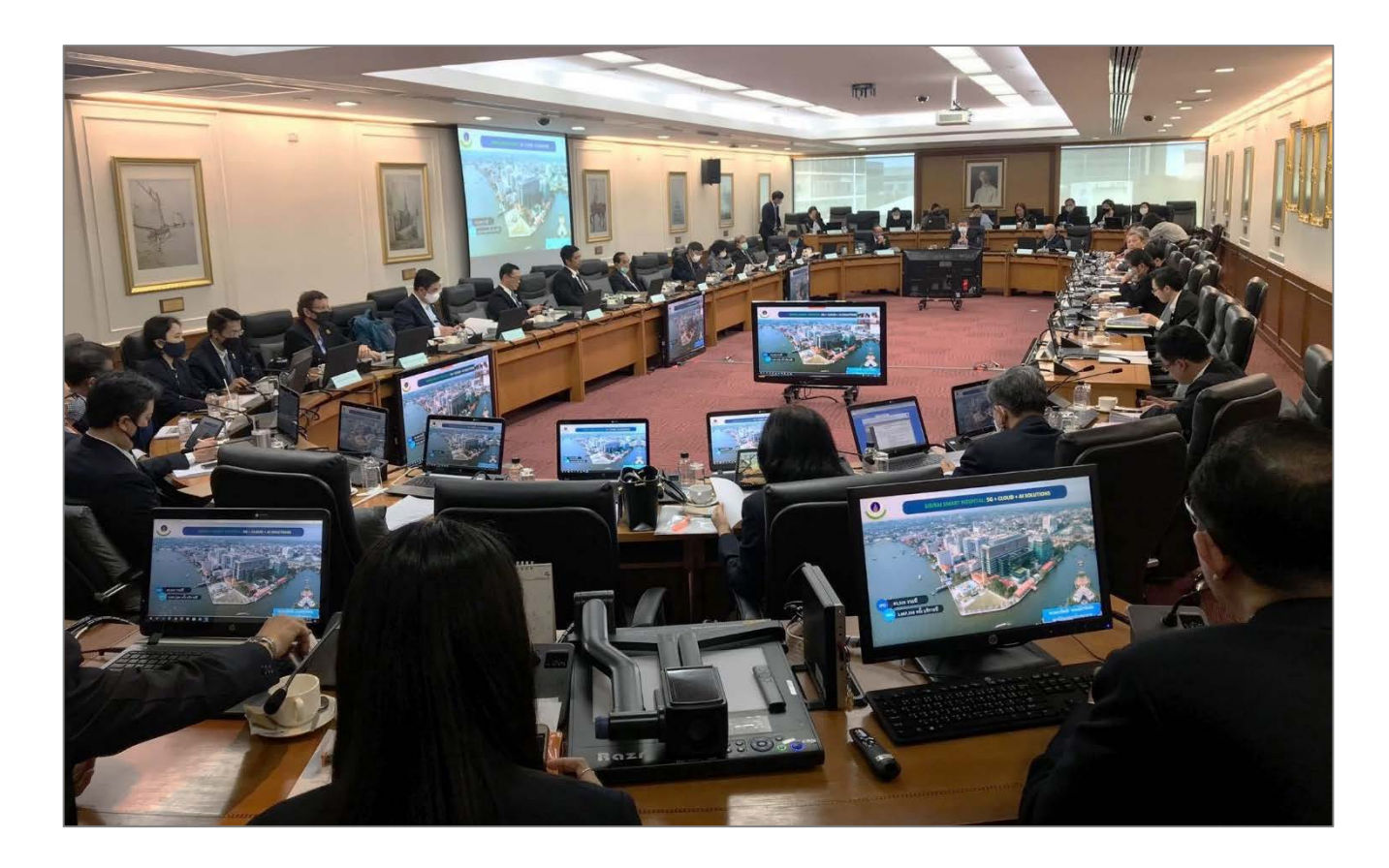

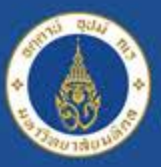

Mahidol University<br>adecomographic dend

## **ระบบจองใชบริการ http://imedia.mahidol**

#### **หองประชุม 530 สํานักงานอธิการบดี**

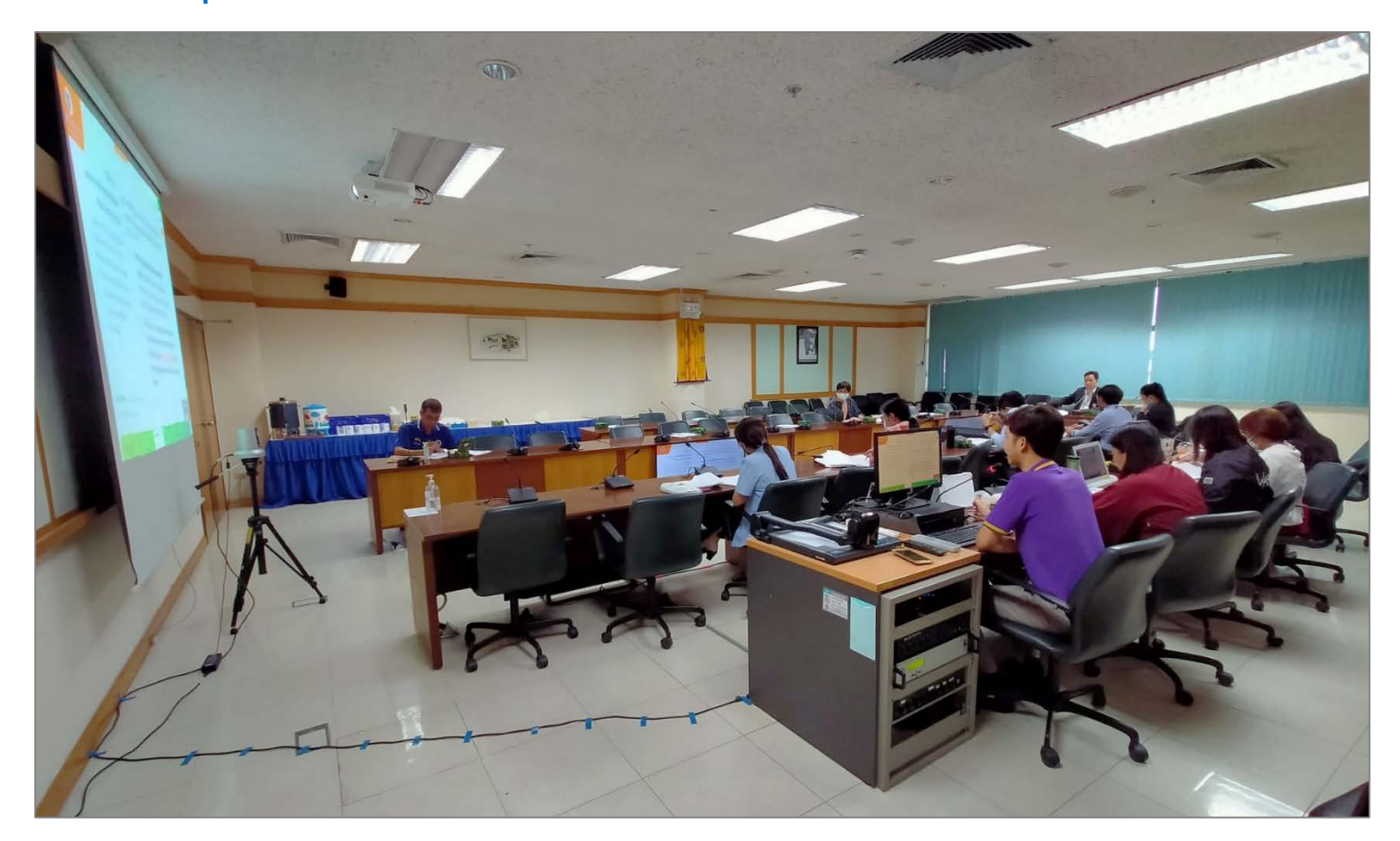

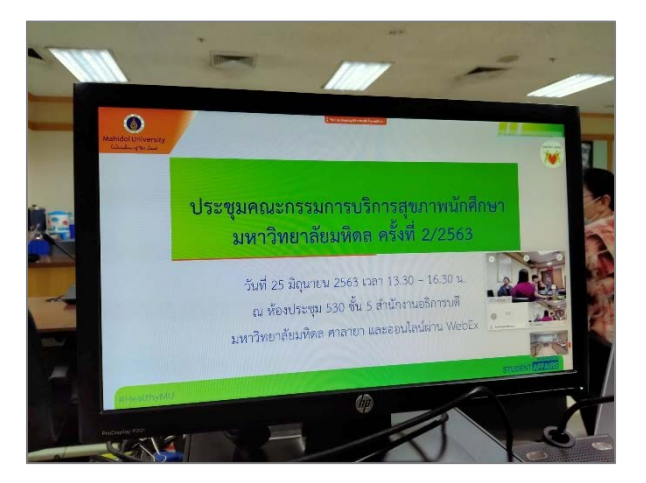

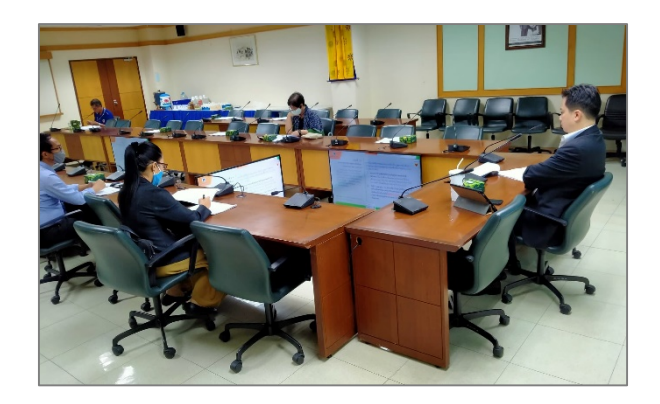

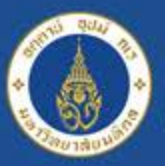

Mahidol University<br>adealon of the Land

## **ระบบจองใชบริการ http://imedia.mahidol**

### **หองประชุม 516 สํานักงานอธิการบดี**

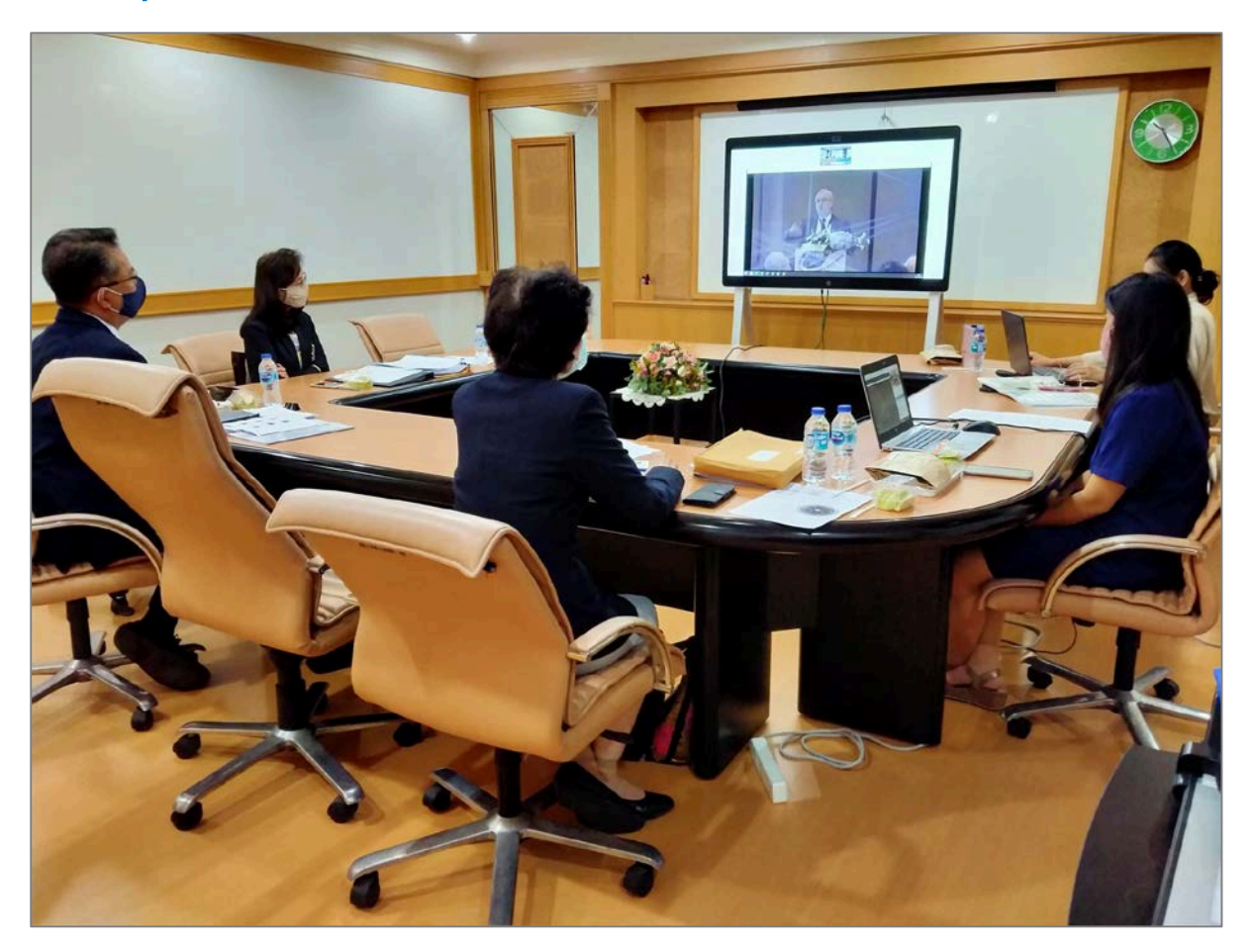

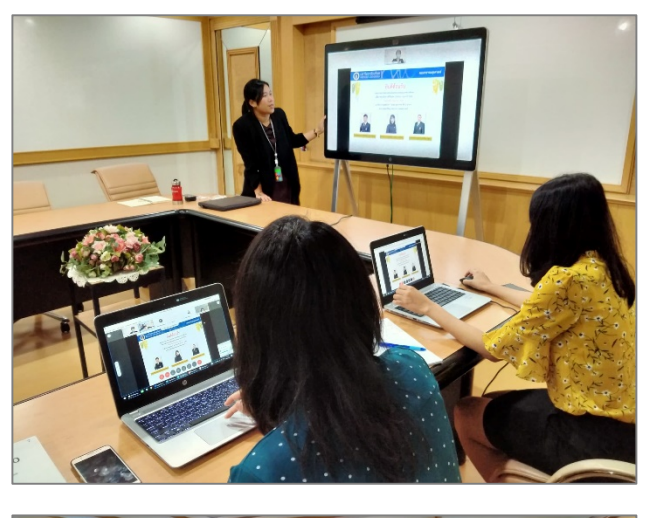

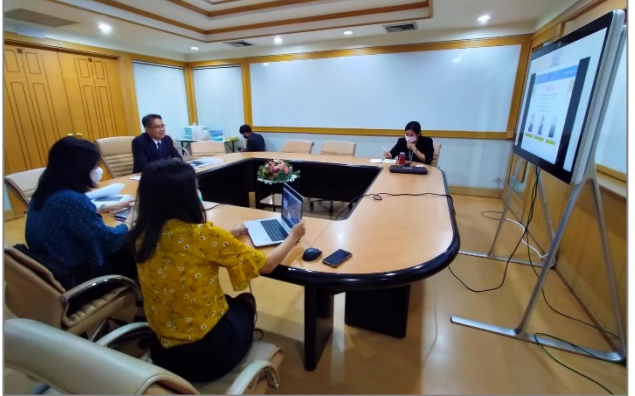

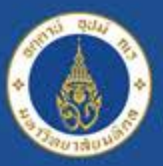

Mahidol University<br>adealon of the Land

## **ระบบจองใชบริการ http://imedia.mahidol**

### **หองประชุม 515 สํานักงานอธิการบดี**

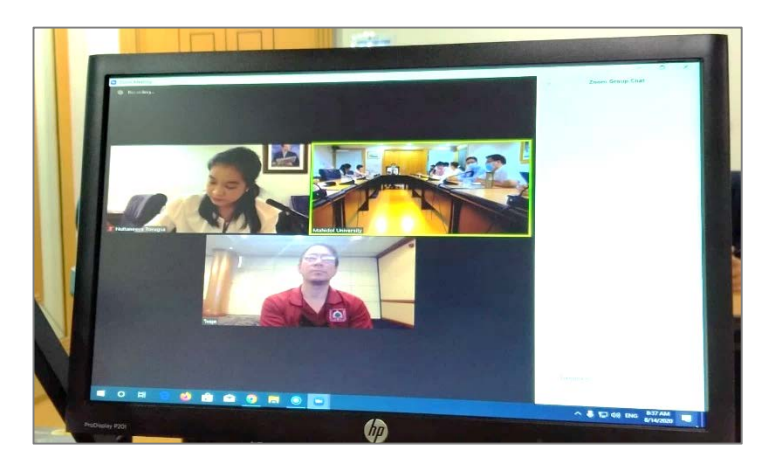

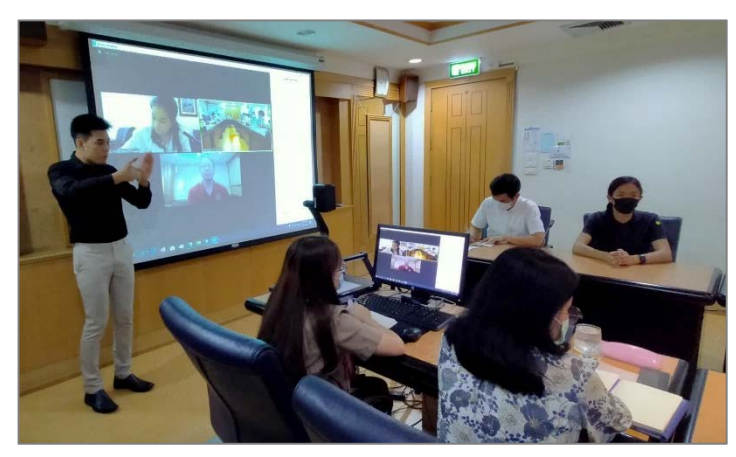

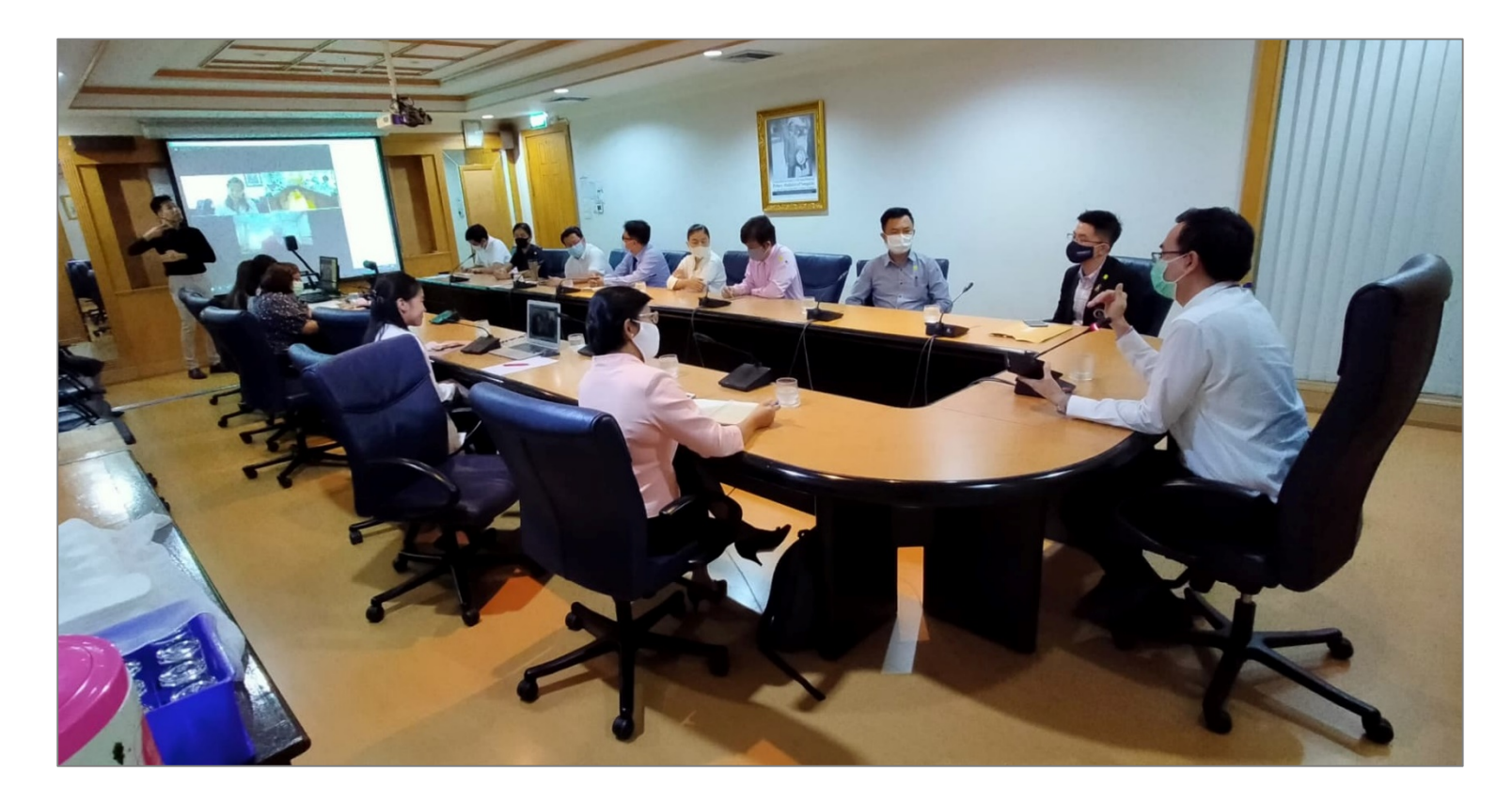

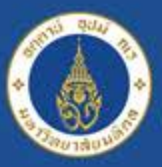

Mahidol University<br>adecomographic dend

## **ระบบจองใชบริการ http://imedia.mahidol**

### **หองประชุม OSM1 สํานักงานอธิการบดี**

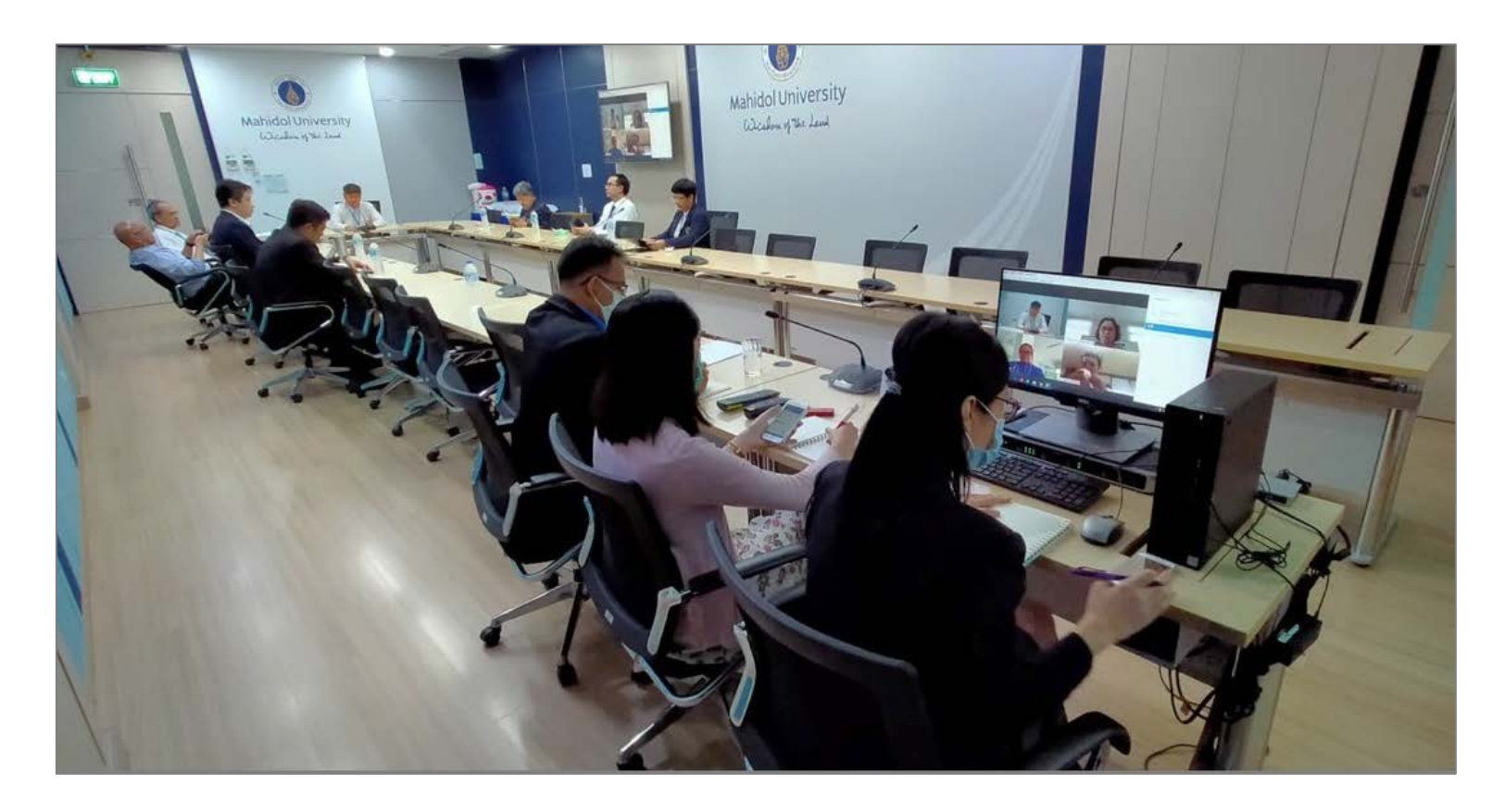

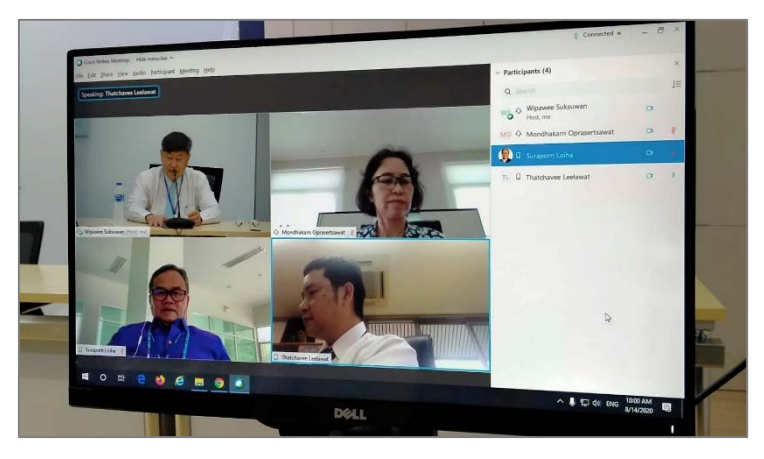

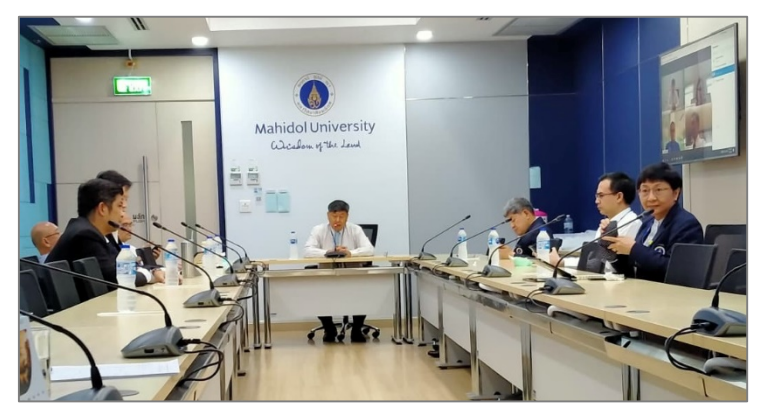

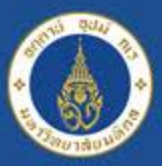

Mahidol University<br>adealon of the Land

## **ระบบจองใชบริการ http://imedia.mahidol**

### **หองประชุม OSM2 สํานักงานอธิการบดี**

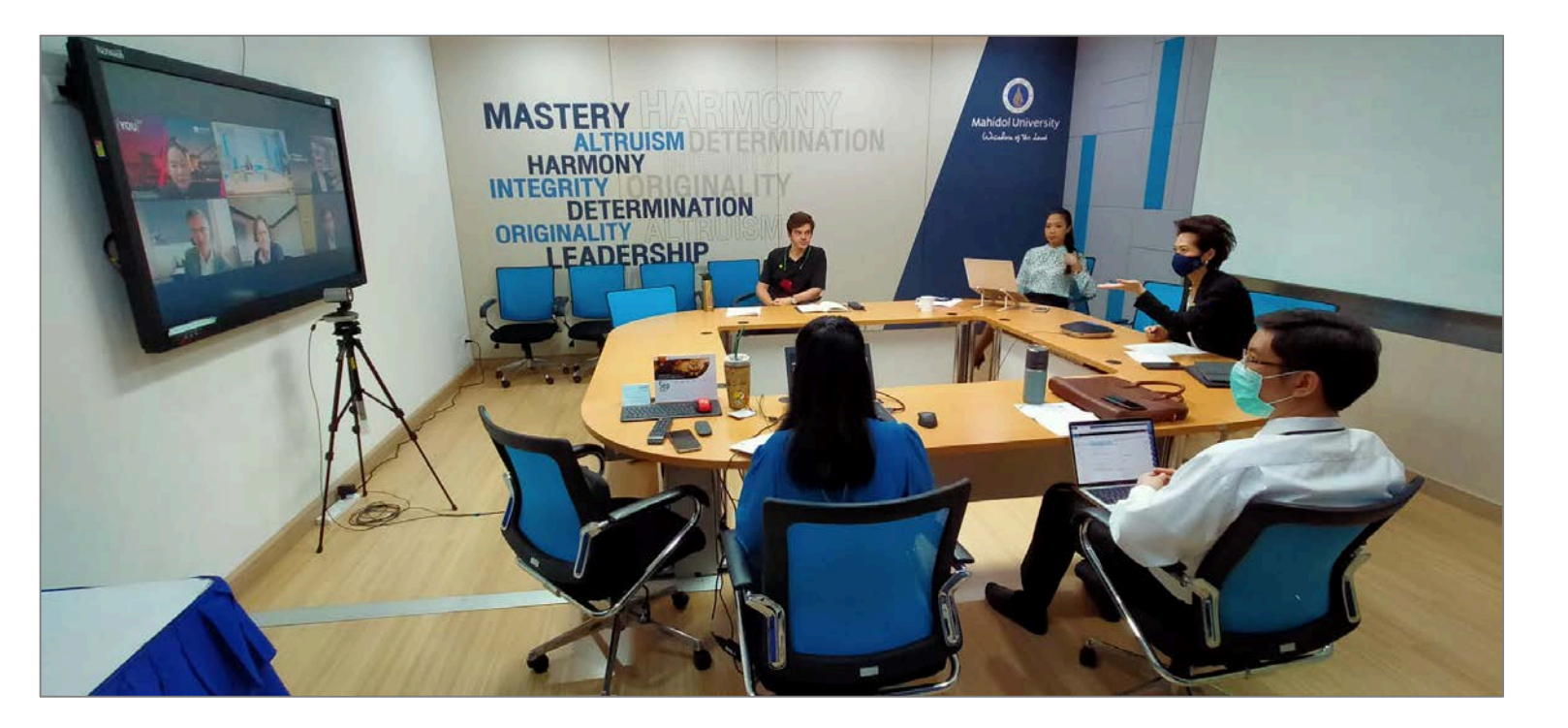

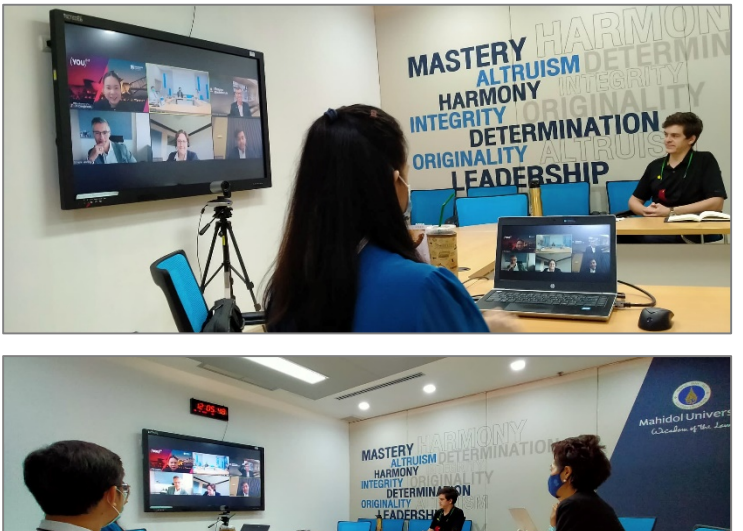

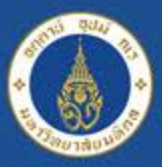

Mahidol University<br>adealon of the Land

## **ระบบจองใชบริการ http://imedia.mahidol**

### **หองประชุม OSM3 สํานักงานอธิการบดี**

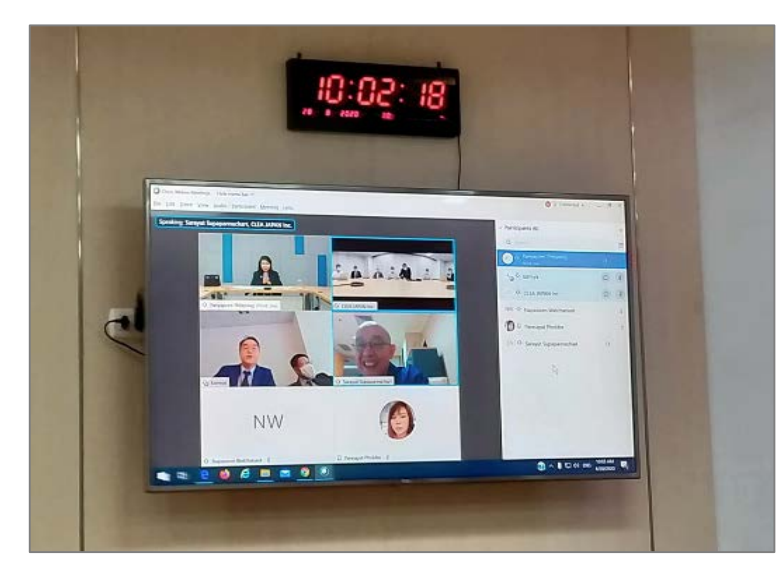

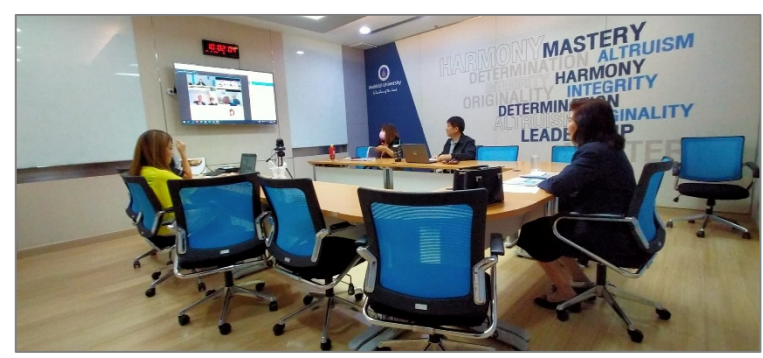

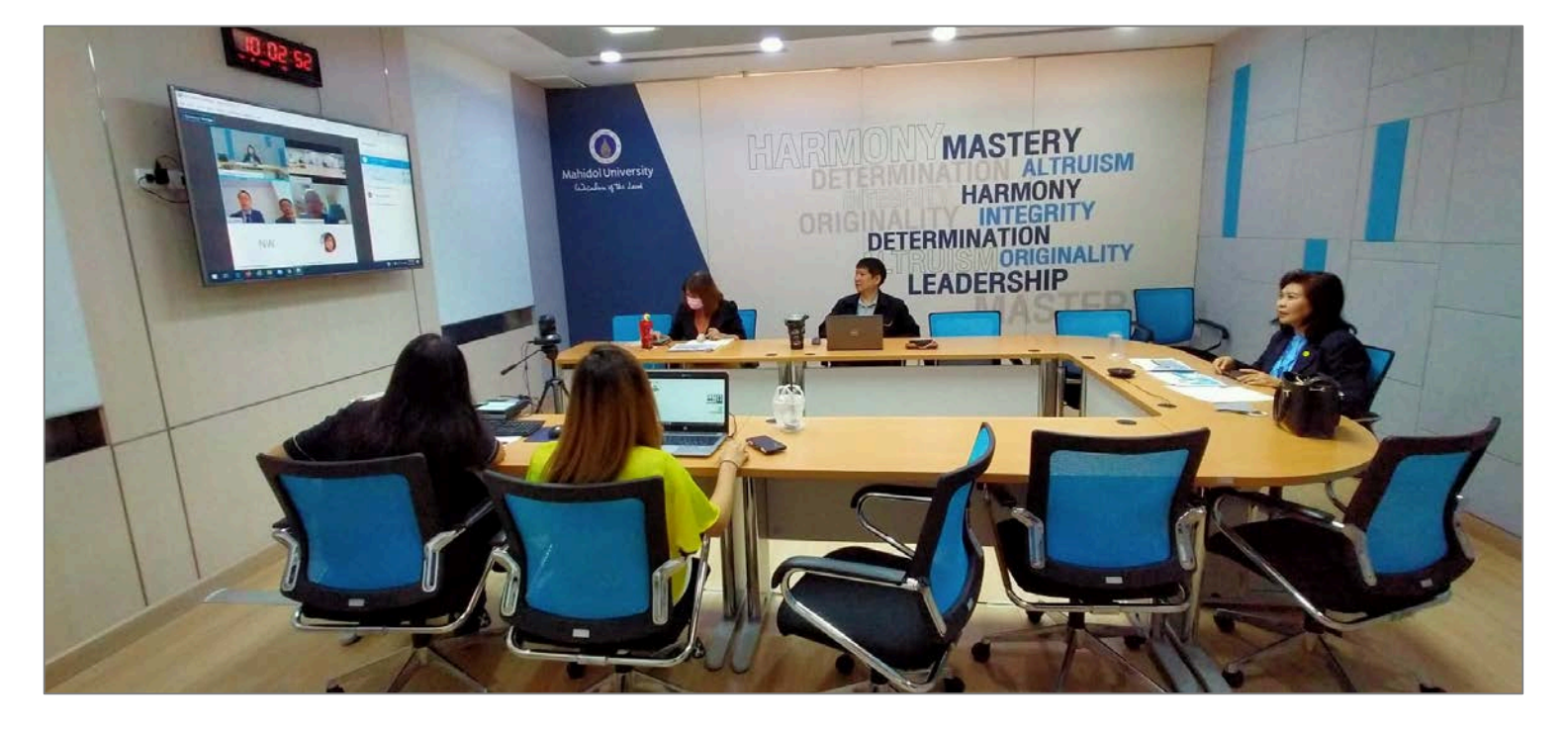

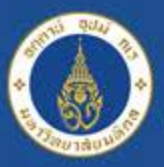

Mahidol University<br>adresour of the Land

## **ระบบจองใชบริการ http://imedia.mahidol**

### **หองประชุม OSM4 สํานักงานอธิการบดี**

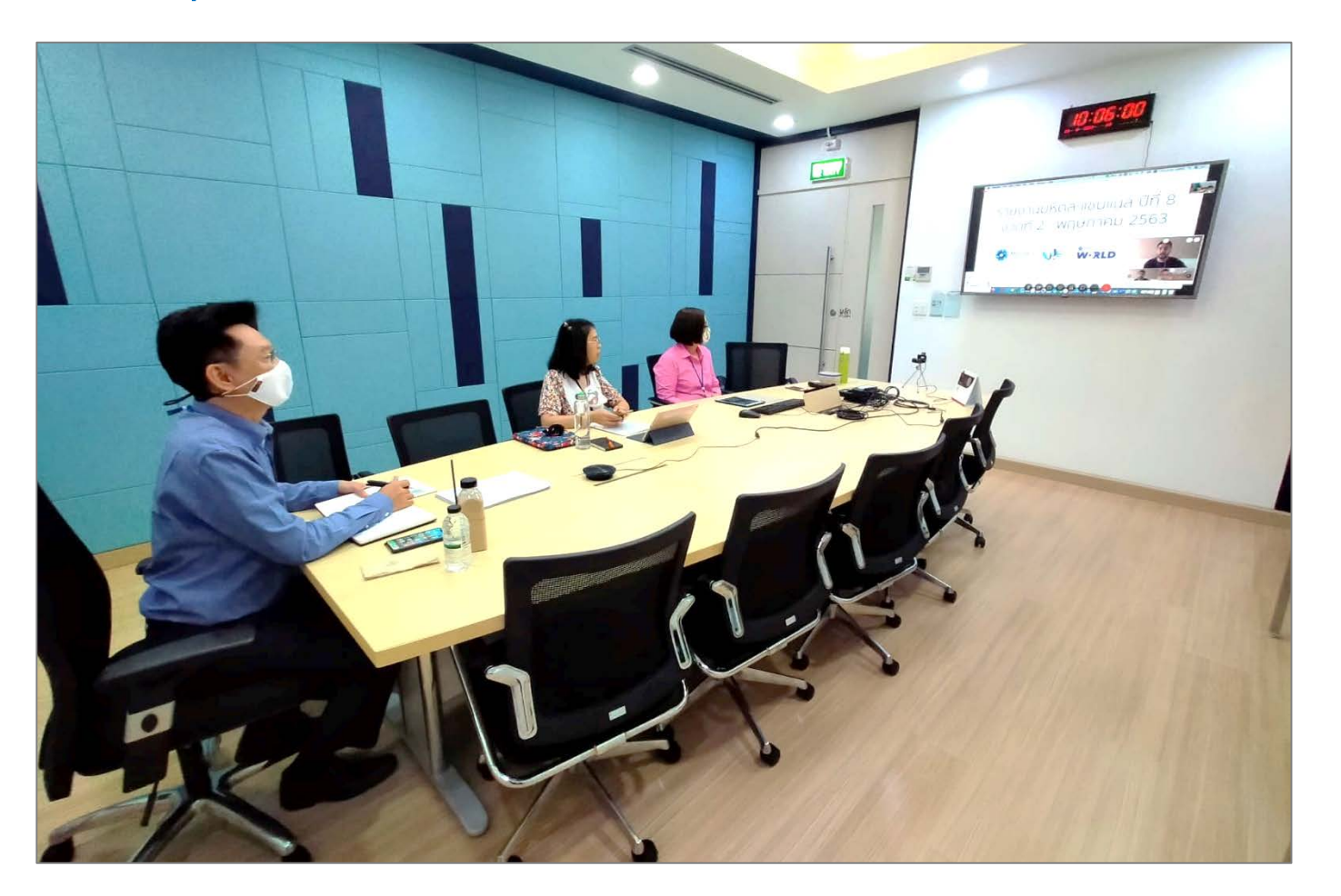

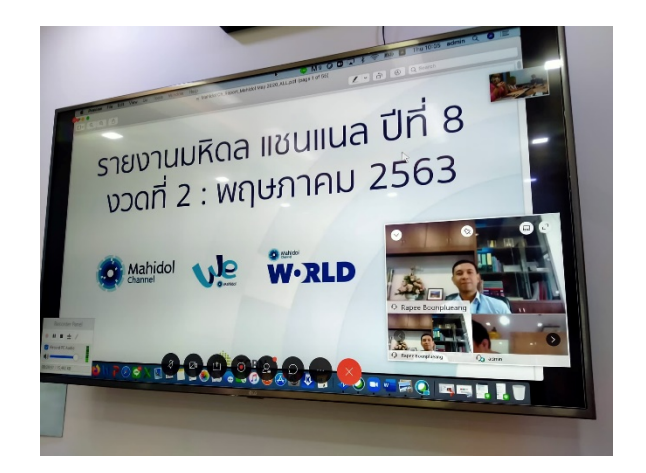

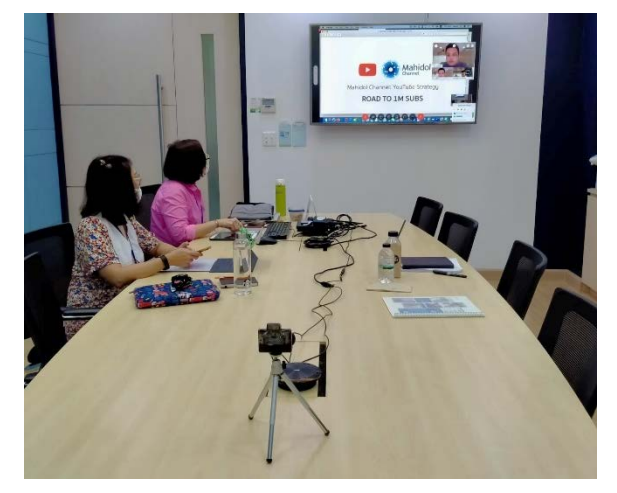

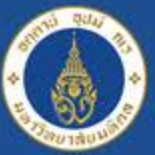

Mahidol University<br>adealon of the Land

## **ระบบจองใชบริการ http://imedia.mahidol**

### **หองประชุม IPTV กองเทคโนโลยีสารสนเทศ สํานักงานอธิการบดี**

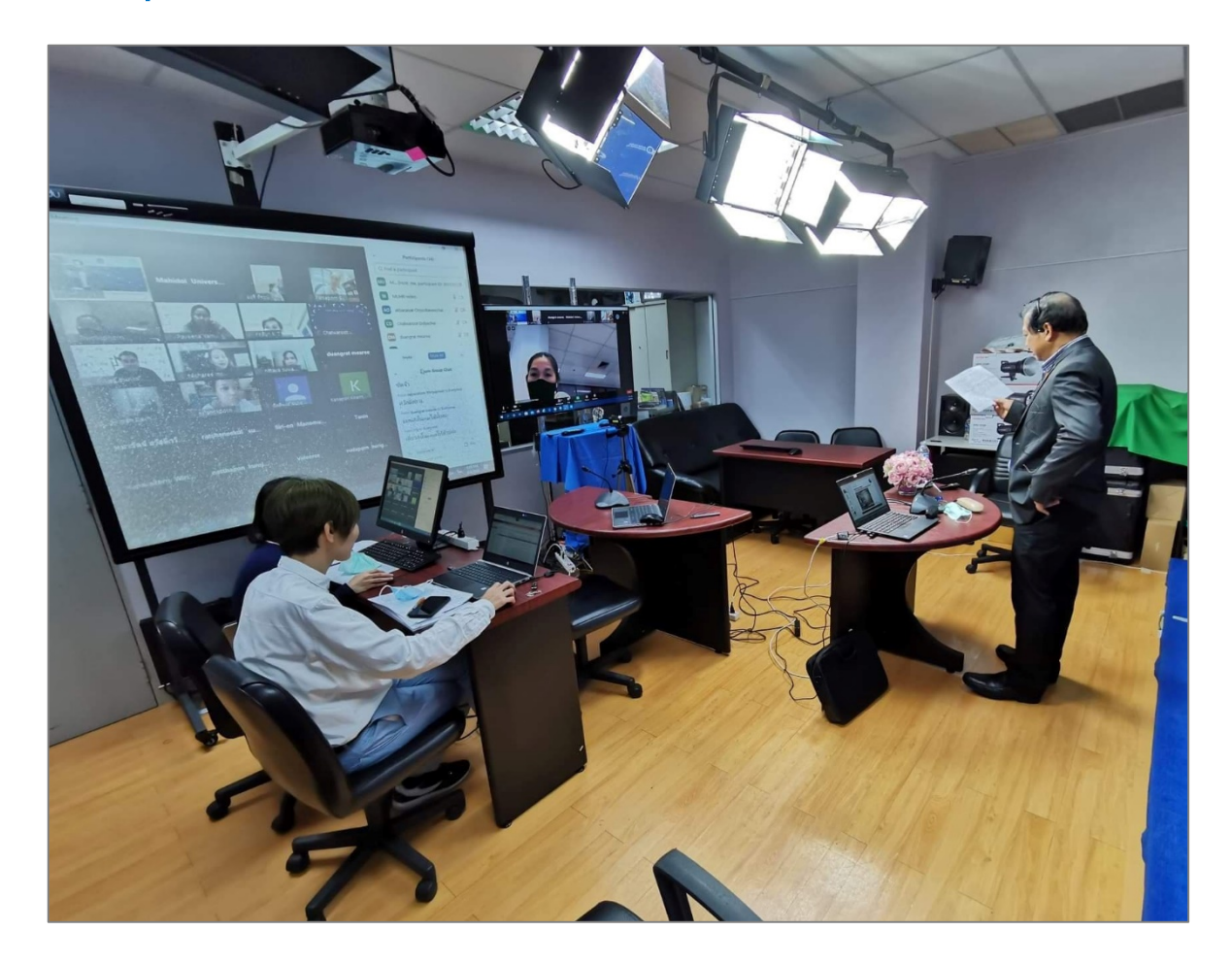

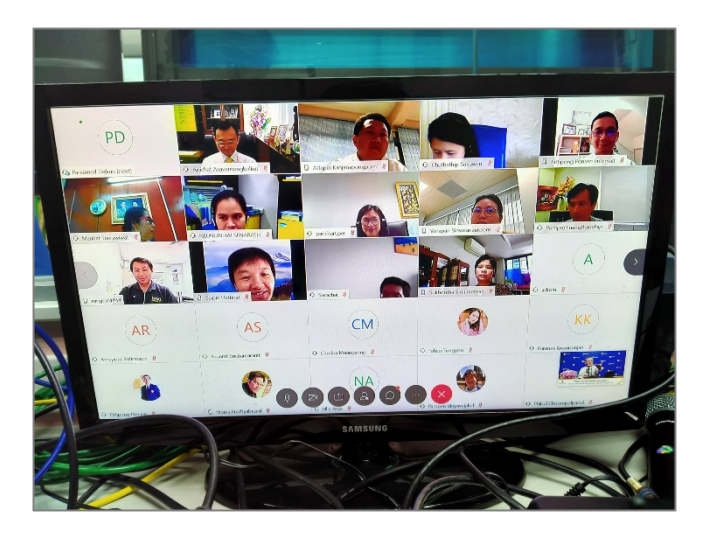

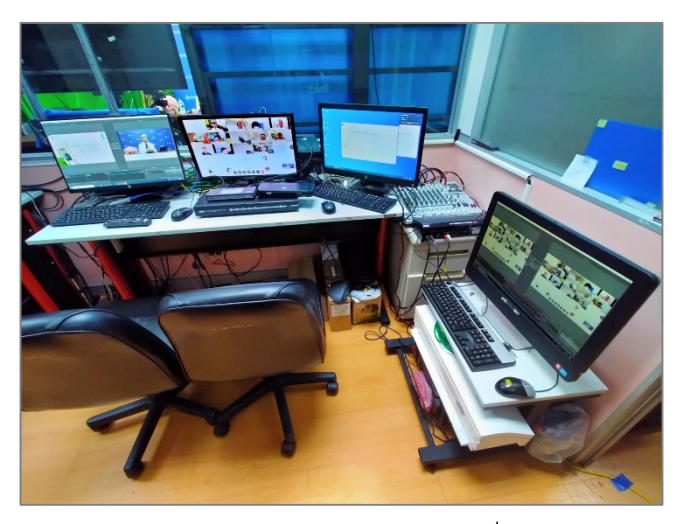

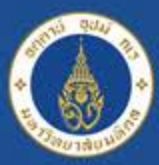

Mahidol University<br>Certain of the Land

## **ระบบจองใชบริการ http://imedia.mahidol**

### **ตัวอยาง การจองใชบริการประเภท Video Conference กรณีการจองใชหองประชุมที่มีระบบ Video Conference รองรับสําหรับใหบริการ**

#### **คลิกเลือก Video Conference**

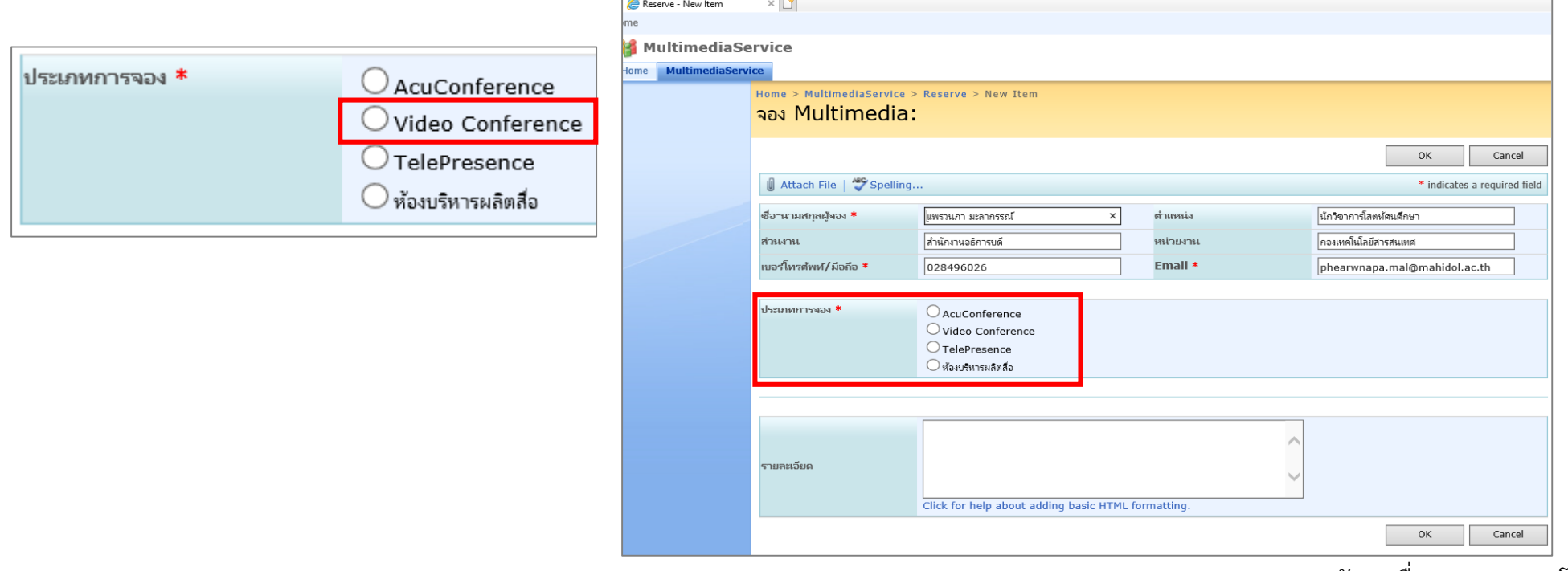

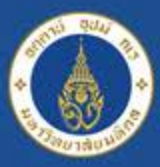

Mahidol University<br>Certailous of the Land

## **ระบบจองใชบริการ http://imedia.mahidol**

### **ตัวอยาง การจองใชบริการประเภท Video Conference กรณีการจองใชหองประชุมที่มีระบบ Video Conference รองรับสําหรับใหบริการ**

### **คลิกเลือก วัตถุประสงคของการใชบริการ เชน การประชุมทางไกลระหวางวิทยาเขต/หนวยงาน**

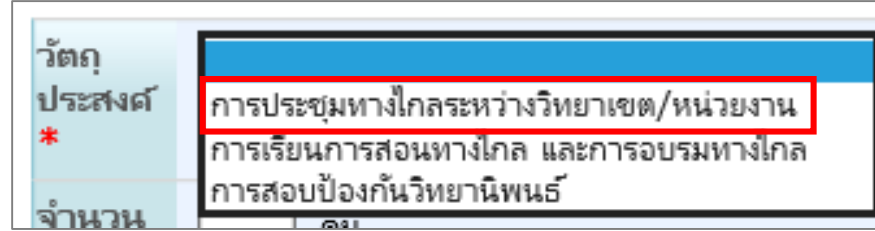

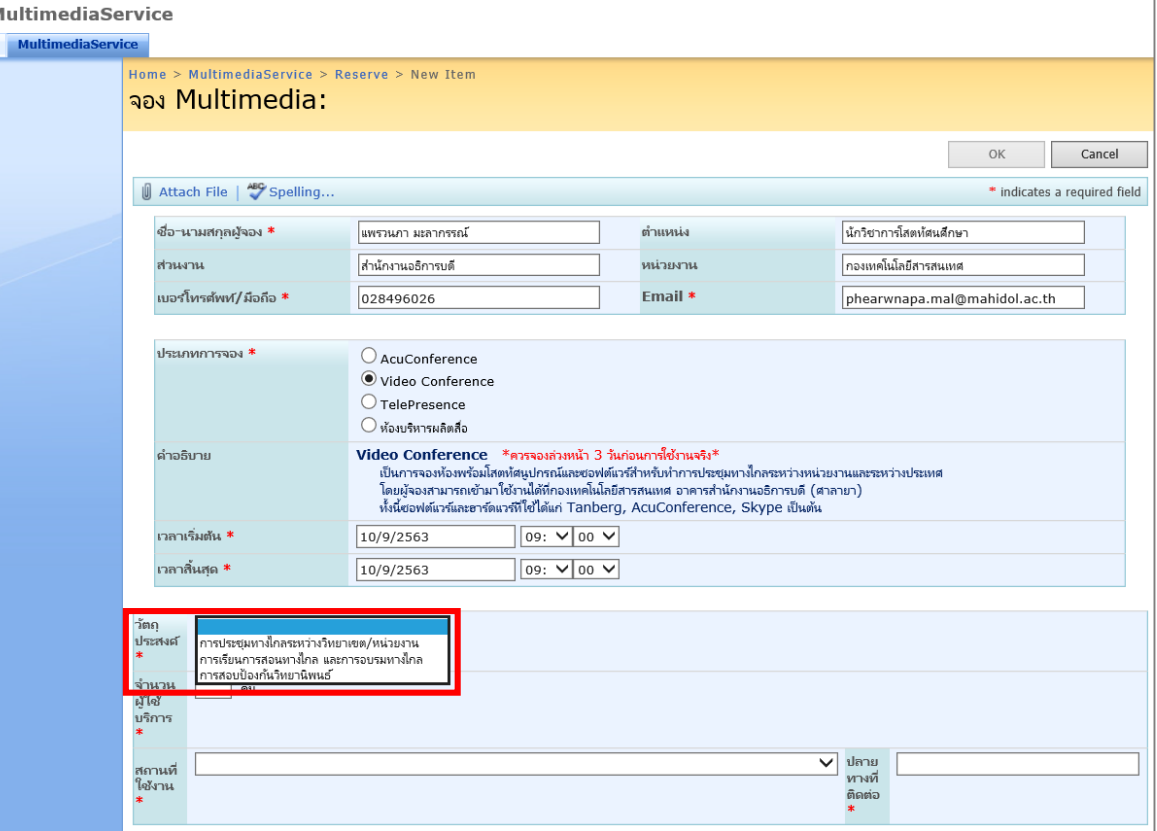

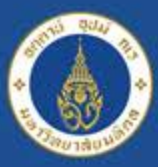

Mahidol University<br>Certain of the Land

## **ระบบจองใชบริการ http://imedia.mahidol**

#### **ตัวอยาง การจองใชบริการประเภท Video Conference กรณีการจองใชหองประชุมที่มีระบบ Video Conference รองรับสําหรับใหบริการ Waiting**

### **สถานที่ใชงาน (เลือกหองประชุมที่ใชบริการ) เชน หองประชุม OSM1**

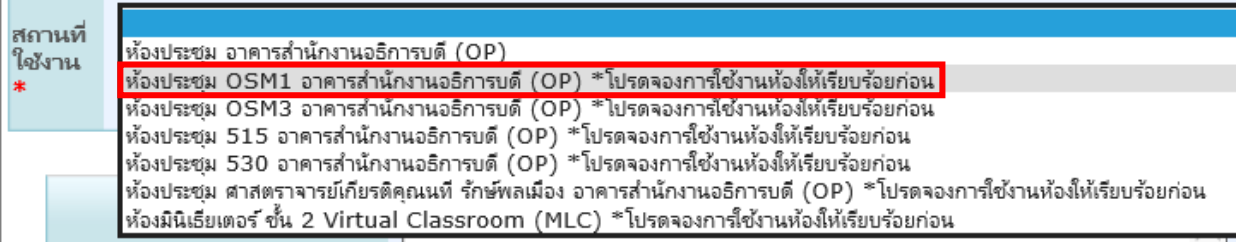

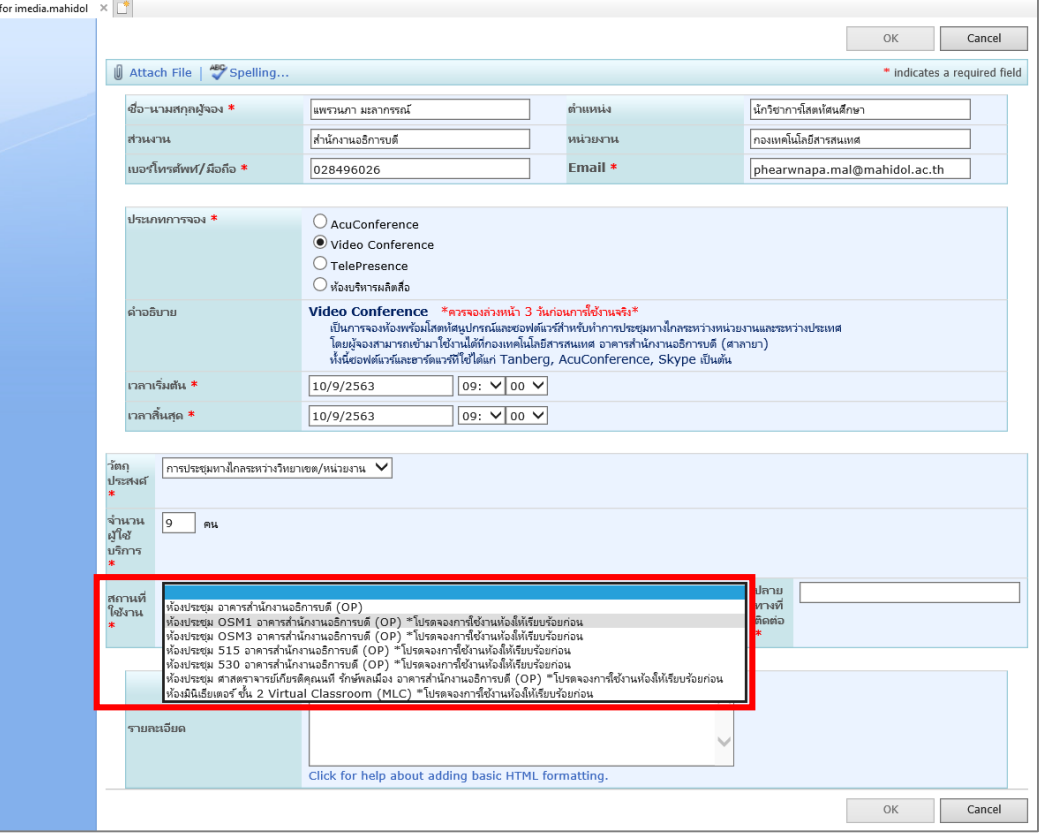

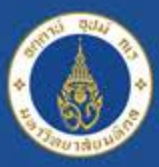

Mahidol University<br>Certification of the Land

## **ระบบจองใชบริการ http://imedia.mahidol**

### **ตัวอยาง การจองใชบริการประเภท Video Conference กรณีการจองใชหองประชุมที่มีระบบ Video Conference รองรับสําหรับใหบริการ**

**ปลายทางที่ติดตอ (ระบุหนวยงานที่ติดตอ/ตางประเทศ ที่ติดตอ/ระบุผูเขารวมออนไลนดวยโปรแกรมอะไร) เชน ผูเขารวมประชุมออนไลนดวย Webex Meeting**

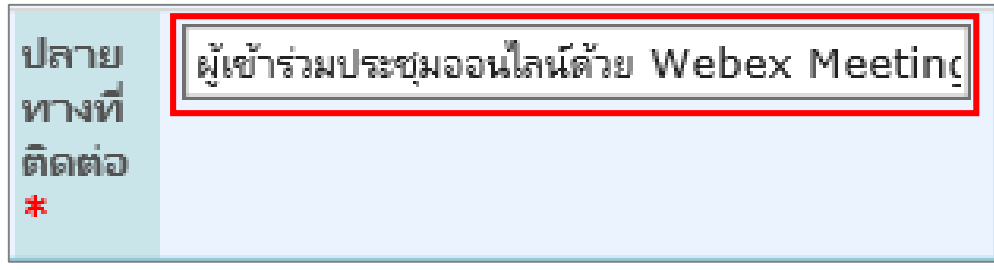

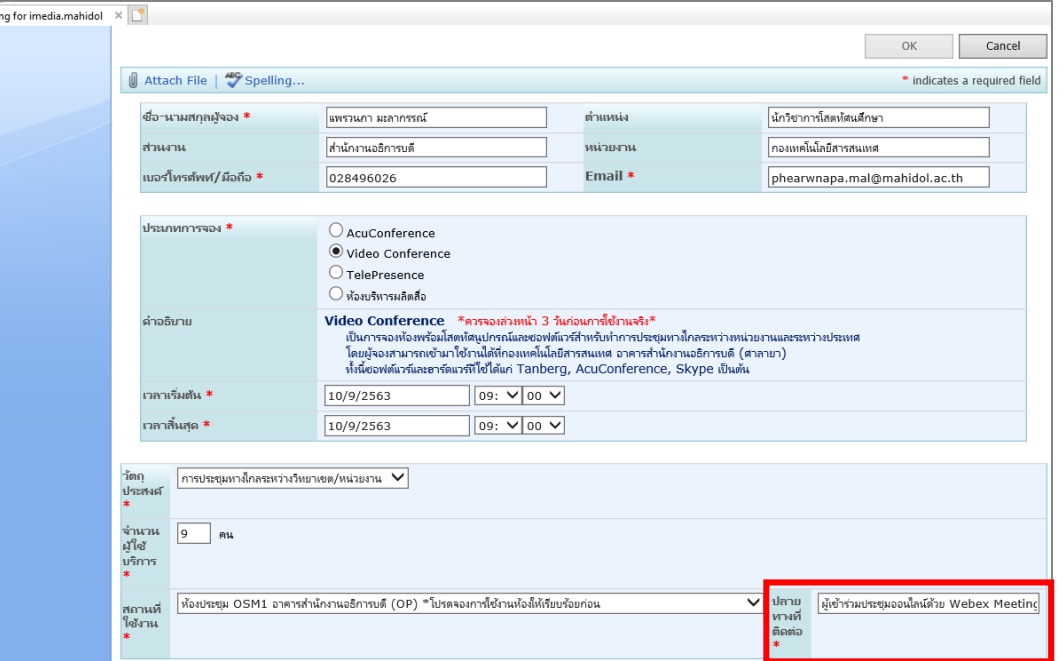

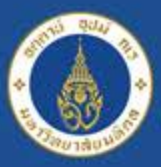

Mahidol University<br>Certailous of the Land

## **ระบบจองใชบริการ http://imedia.mahidol**

#### **ตัวอยาง การจองใชบริการประเภท Video Conference กรณีการจองใชหองประชุมที่มีระบบ Video Conference รองรับสําหรับใหบริการ Naitin**

**รายละเอียด (ระบุหนวยงานที่ติดตอ/ตางประเทศ ที่ติดตอ/ระบุผูเขารวมออนไลนดวยโปรแกรมอะไร) เชน ผูเขารวมประชุมออนไลนดวย Webex Meeting เสร็จแลวคลิก OK**

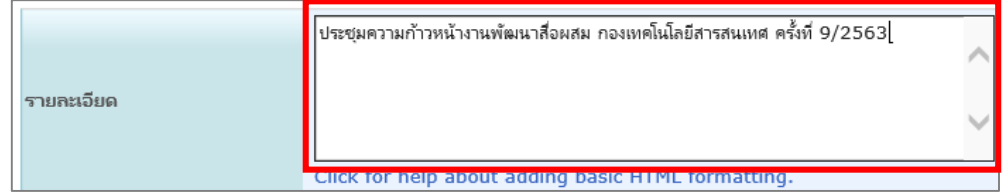

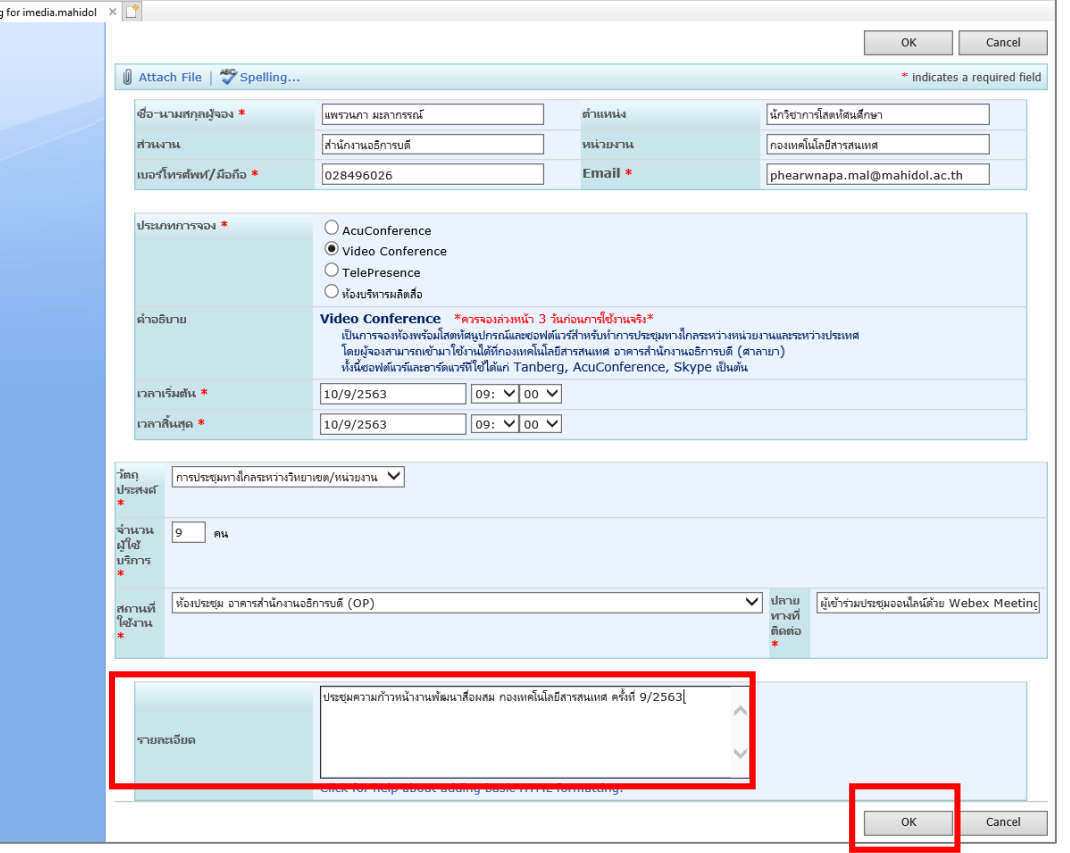

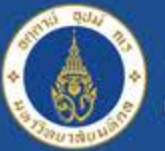

# Mahidol University<br>Wiselous of the Land

## **ระบบจองใชบริการ http://imedia.mahidol**

### **แสดงสถานะรอการอนุมัติจากแอดมินผูดูแลระบบ**

### **ตรวจสอบสถานะการจอง คลิกเมนู ตารางจองทั้งหมด เลือกเดือนที่จองใชบริการ และวันที่ขอใชบริการ**

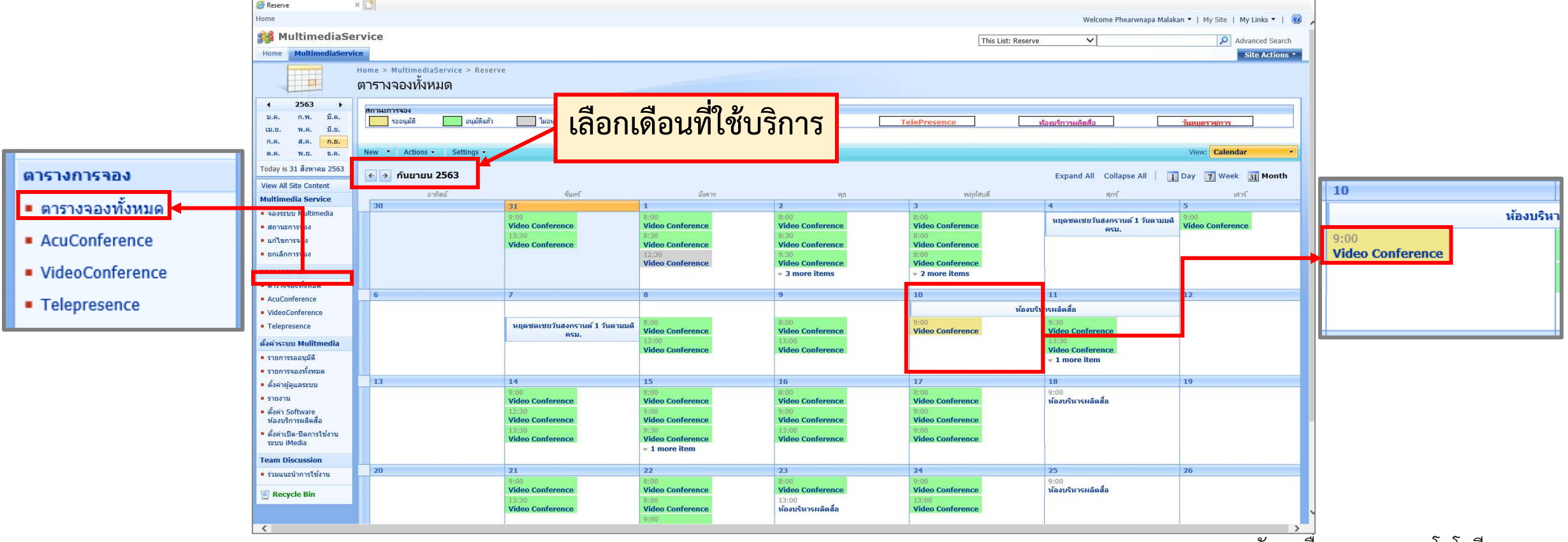

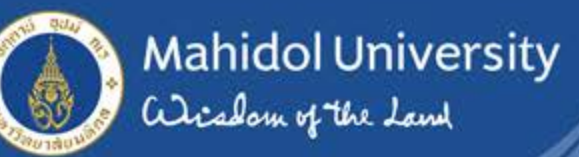

## **แสดงสถานะแอดมินผูดูแลระบบอนุมัติการใชงาน**

**ตรวจสอบสถานะการจอง คลิกเมนู ตารางจองทั้งหมด เลือกเดือนที่จองใชบริการ และวันที่ขอใชบริการ**  $\alpha$ 

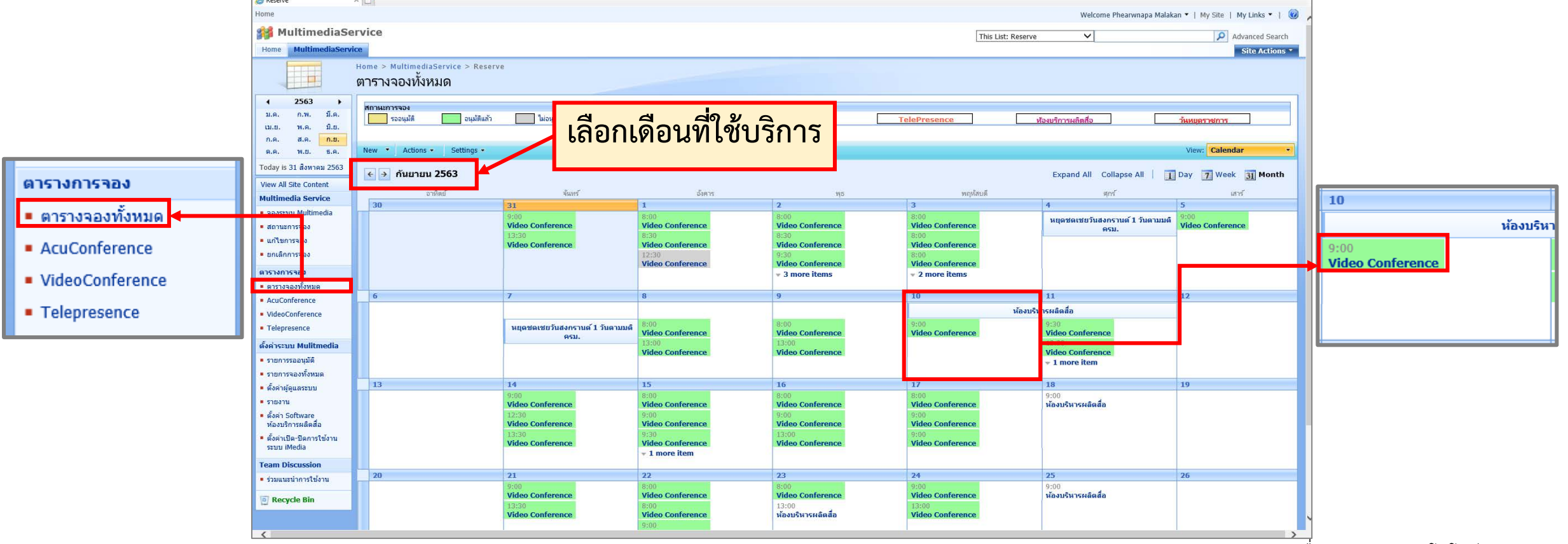

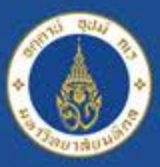

### ี เมื่อแอดมินผู้ดูแลระบบ<u>อนุมัติ</u>การใช้งาน **ผูจองใชบริการจะไดรับอีเมลแจงยืนยันการ อนุมัติใชบริการ**

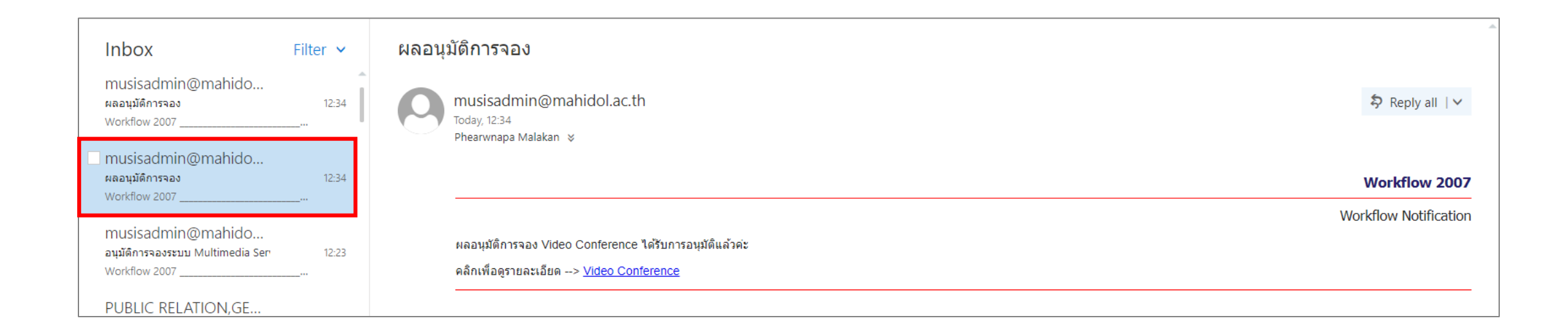

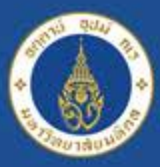

Mahidol University<br>Certification of the Land

## **ระบบจองใชบริการ http://imedia.mahidol**

### **ตัวอยาง การจองใชบริการประเภท Video Conference กรณีการจองใชหองประชุมที่ผูขอใชบริการไม สามารถจองใชบริการหองไดดวยตนเอง**

1. หอง IPTV (จองใชหองประชุมไดเฉพาะเจาหนาที่กองเทคโนโลยีสารสนเทศเทานั้น)

2. ห้องประชุม 516 (เป็นห้องประชุมของผู้บริหาร ต้องสอบถามการใช้งานและให้เลขาชั้น 5 เป็นผู้จองใช้ห้อง

ประชุมให)

**คลิกเลือก Video Conference**

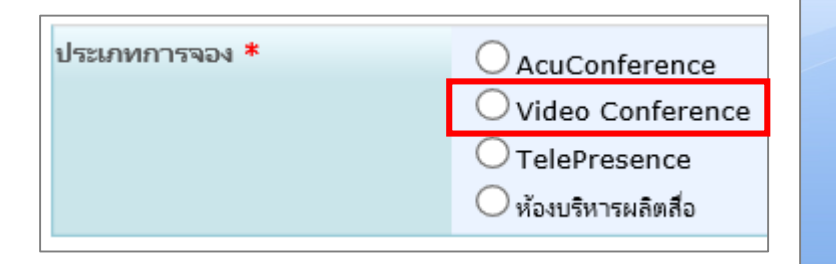

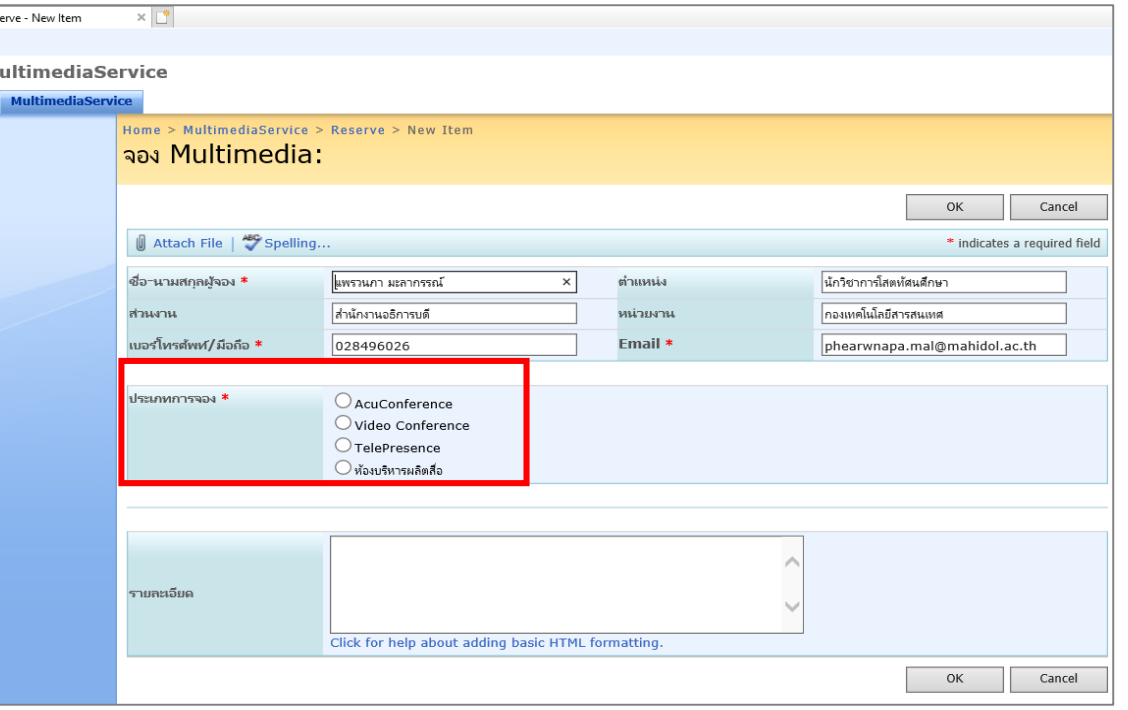

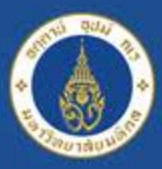

Mahidol University<br>Certification of the Land

## **ระบบจองใชบริการ http://imedia.mahidol**

### **ตัวอยาง การจองใชบริการประเภท Video Conference กรณีการจองใชหองประชุมที่ผูขอใชบริการไม สามารถจองใชบริการหองไดดวยตนเอง**

1. หอง IPTV (จองใชหองประชุมไดเฉพาะเจาหนาที่กองเทคโนโลยีสารสนเทศเทานั้น) 2. ห้องประชุม 516 (เป็นห้องประชุมของผู้บริหาร ต้องสอบถามการใช้งานและให้เลขาชั้น 5 เป็นผู้จองใช้ห้อง ประชุมให)

### **คลิกเลือก วัตถุประสงคของการใชบริการ เชน การประชุมทางไกลระหวางวิทยาเขต/หนวยงาน**

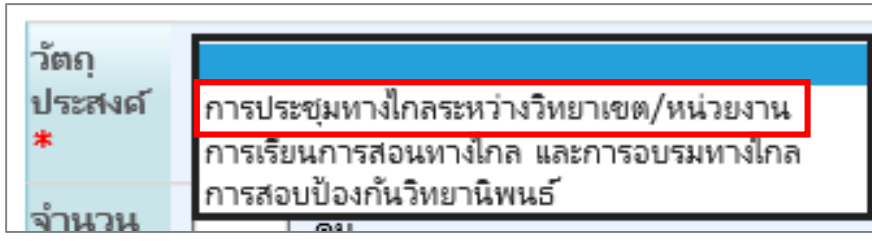

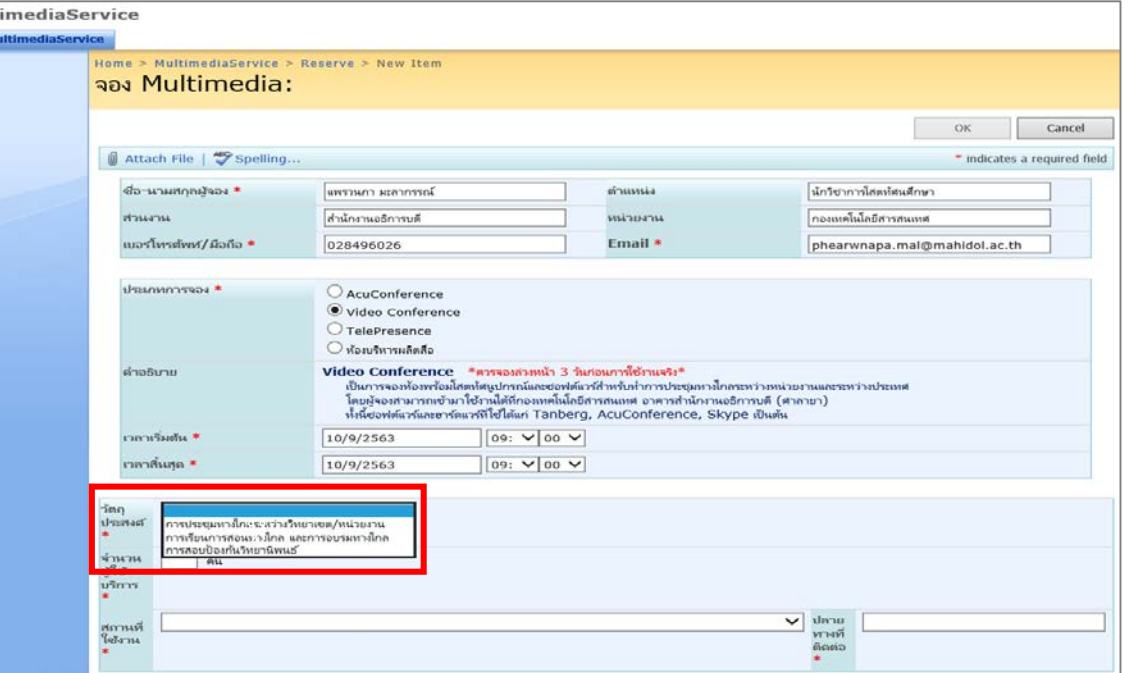

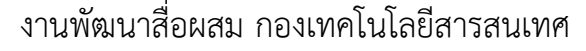

**ตัวอยาง การจองใชบริการประเภท Video Conference กรณีการจองใชหองประชุมที่ผูขอใชบริการไม สามารถจองใชบริการหองไดดวยตนเอง** 1. หอง IPTV (จองใชหองประชุมไดเฉพาะเจาหนาที่กองเทคโนโลยีสารสนเทศเทานั้น)

2. ห้องประชุม 516 (เป็นห้องประชุมของผู้บริหาร ต้องสอบถามการใช้งานและให้เลขาชั้น 5 เป็นผู้จองใช้ห้อง ประชุมให)

**ระบุจํานวนผูที่มาใชบริการในหองประชุม เชน 9 (มีผูเขามาประชุมในหอง 9 คน)**

Mahidol University<br>Certailous of the Land

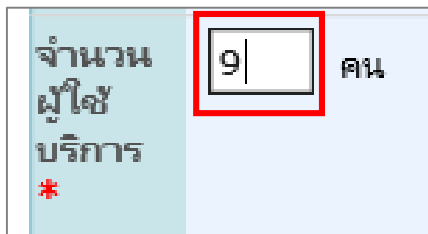

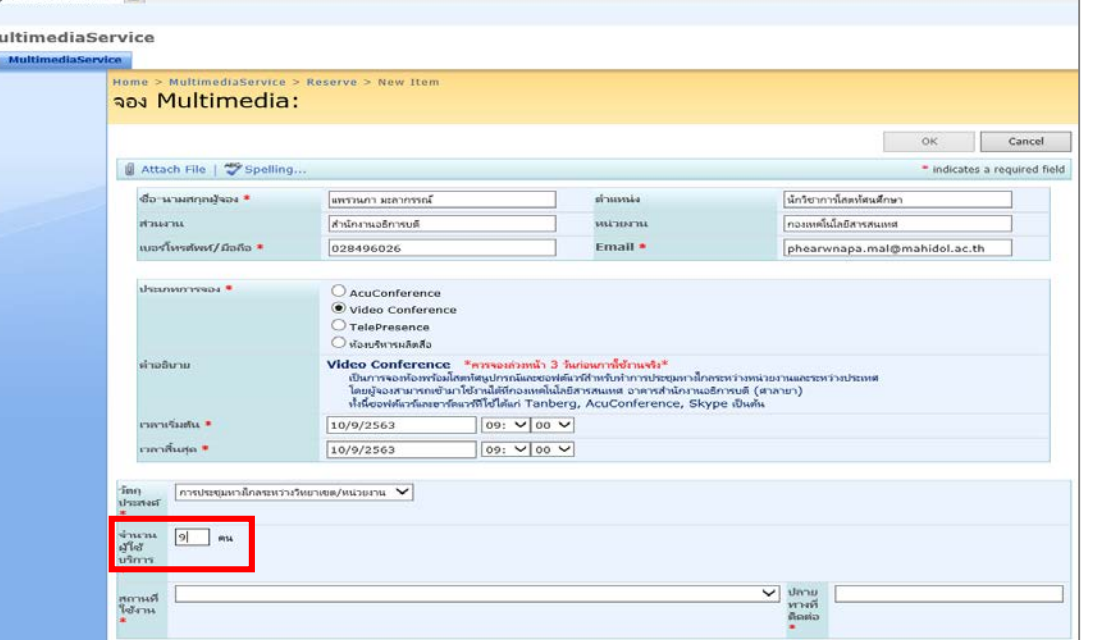

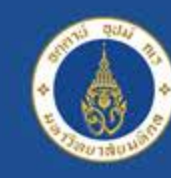

## **ระบบจองใชบริการ http://imedia.mahidol**

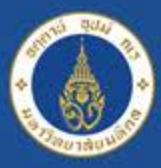

Mahidol University<br>Certailous of the Land

## **ระบบจองใชบริการ http://imedia.mahidol**

### **ตัวอยาง การจองใชบริการประเภท Video Conference กรณีการจองใชหองประชุมที่ผูขอใชบริการไม สามารถจองใชบริการหองไดดวยตนเอง**

1. หอง IPTV (จองใชหองประชุมไดเฉพาะเจาหนาที่กองเทคโนโลยีสารสนเทศเทานั้น) 2. ห้องประชุม 516 (เป็นห้องประชุมของผู้บริหาร ต้องสอบถามการใช้งานและให้เลขาชั้น 5 เป็นผู้จองใช้ห้อง ประชุมให)

### **สถานที่ใชงาน (เลือกหองประชุมที่ใชบริการ) เชน หองประชุม OSM1**

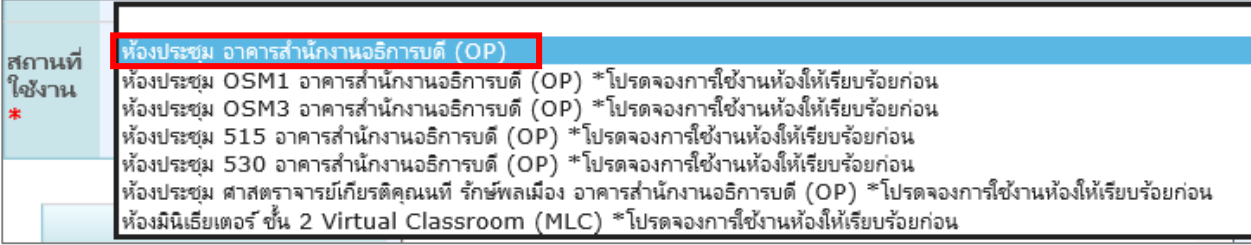

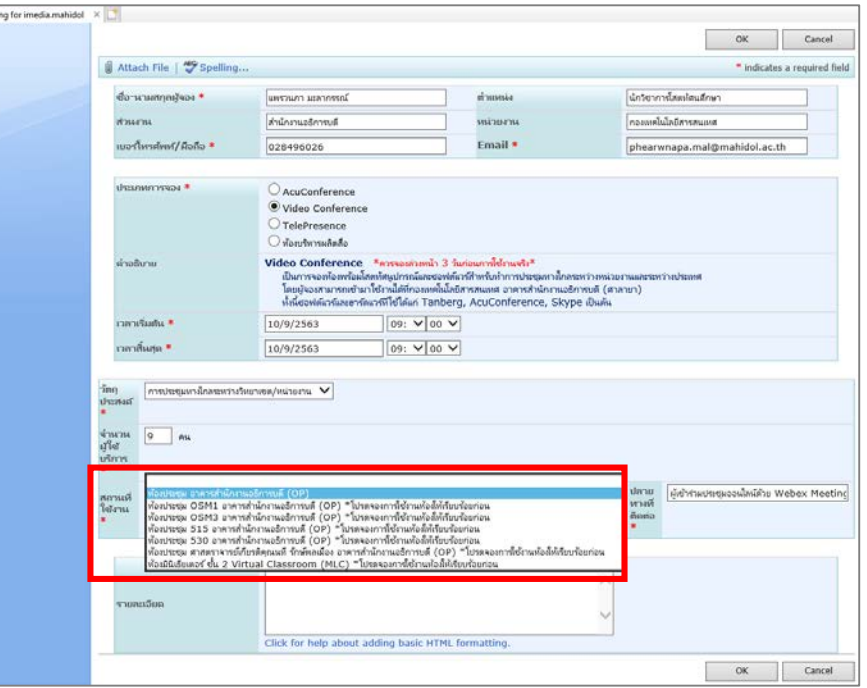

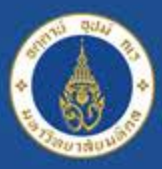

Mahidol University<br>Certailous of the Land

## **ระบบจองใชบริการ http://imedia.mahidol**

### **ตัวอยาง การจองใชบริการประเภท Video Conference กรณีการจองใชหองประชุมที่ผูขอใชบริการไม สามารถจองใชบริการหองไดดวยตนเอง**

1. หอง IPTV (จองใชหองประชุมไดเฉพาะเจาหนาที่กองเทคโนโลยีสารสนเทศเทานั้น) 2. ห้องประชุม 516 (เป็นห้องประชุมของผู้บริหาร ต้องสอบถามการใช้งานและให้เลขาชั้น 5 เป็นผู้จองใช้ห้อง ประชุมให)

**ปลายทางที่ติดตอ (ระบุหนวยงานที่ติดตอ/ตางประเทศ ที่ติดตอ/ระบุผูเขารวมออนไลนดวยโปรแกรมอะไร) เชน ผูเขารวมประชุมออนไลนดวย Webex Meeting**

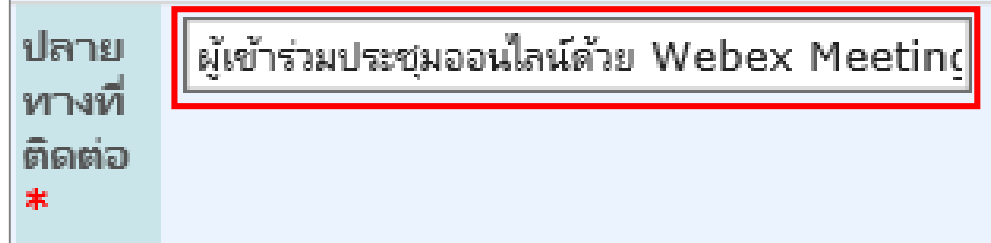

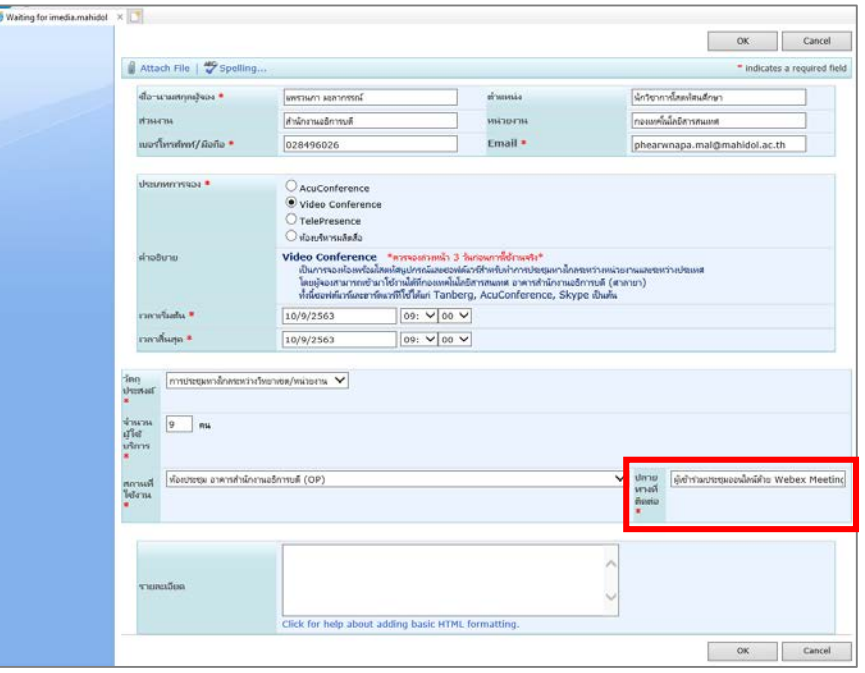

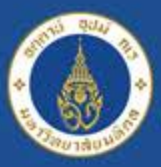

Mahidol University<br>Certification of the Land

## **ระบบจองใชบริการ http://imedia.mahidol**

#### **ตัวอยาง การจองใชบริการประเภท Video Conference กรณีการจองใชหองประชุมที่มีระบบ Video Conference รองรับสําหรับใหบริการ Waiting**

**รายละเอียด (ระบุหนวยงานที่ติดตอ/ตางประเทศ ที่ติดตอ/ระบุผูเขารวมออนไลนดวยโปรแกรมอะไร) เชน ผูเขารวมประชุมออนไลนดวย Webex Meeting เสร็จแลวคลิก OK**

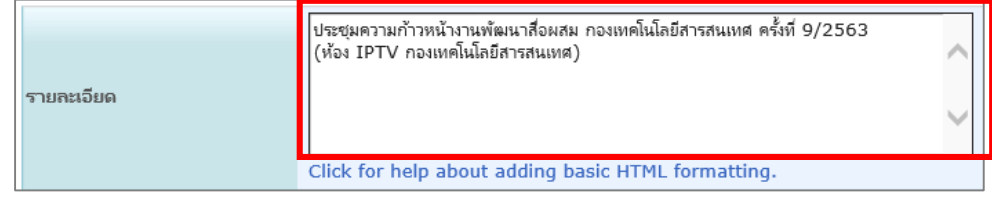

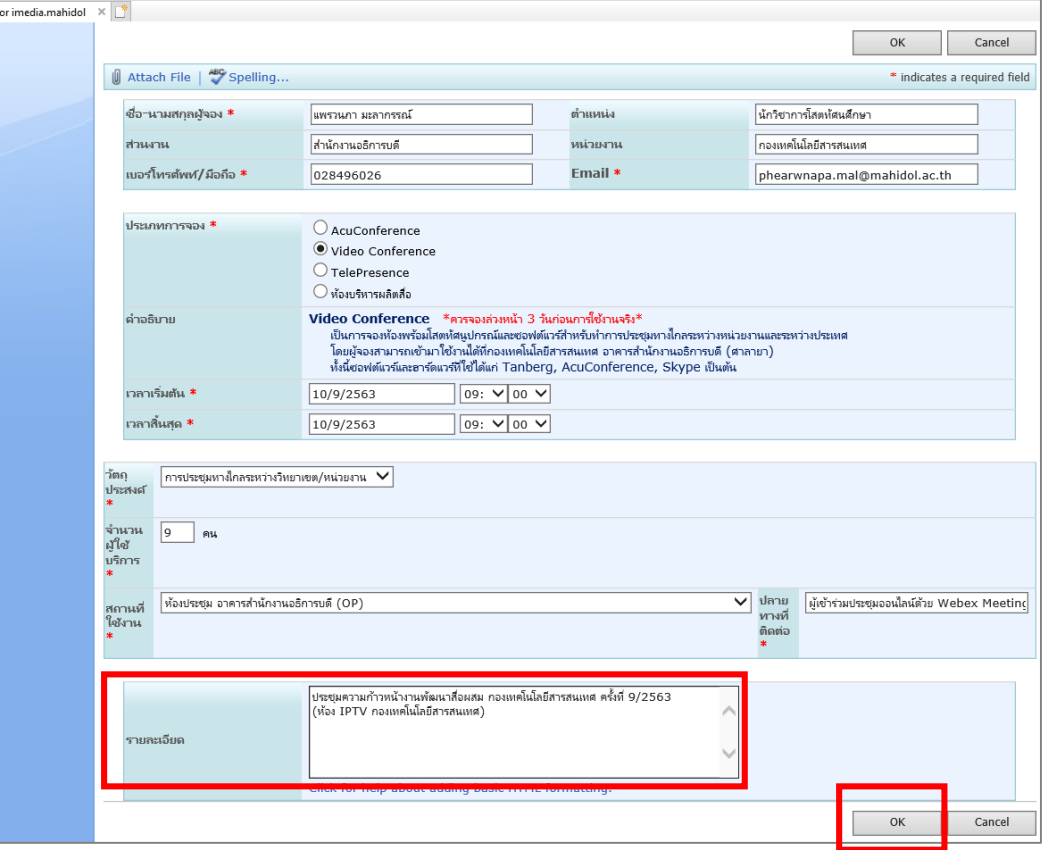

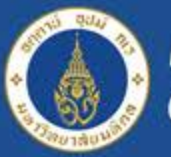

# Mahidol University<br>Wiselous of the Land

## **ระบบจองใชบริการ http://imedia.mahidol**

### **แสดงสถานะรอการอนุมัติจากแอดมินผูดูแลระบบ**

## **ตรวจสอบสถานะการจอง คลิกเมนู ตารางจองทั้งหมด เลือกเดือนที่จองใชบริการ และวันที่ขอใชบริการ**

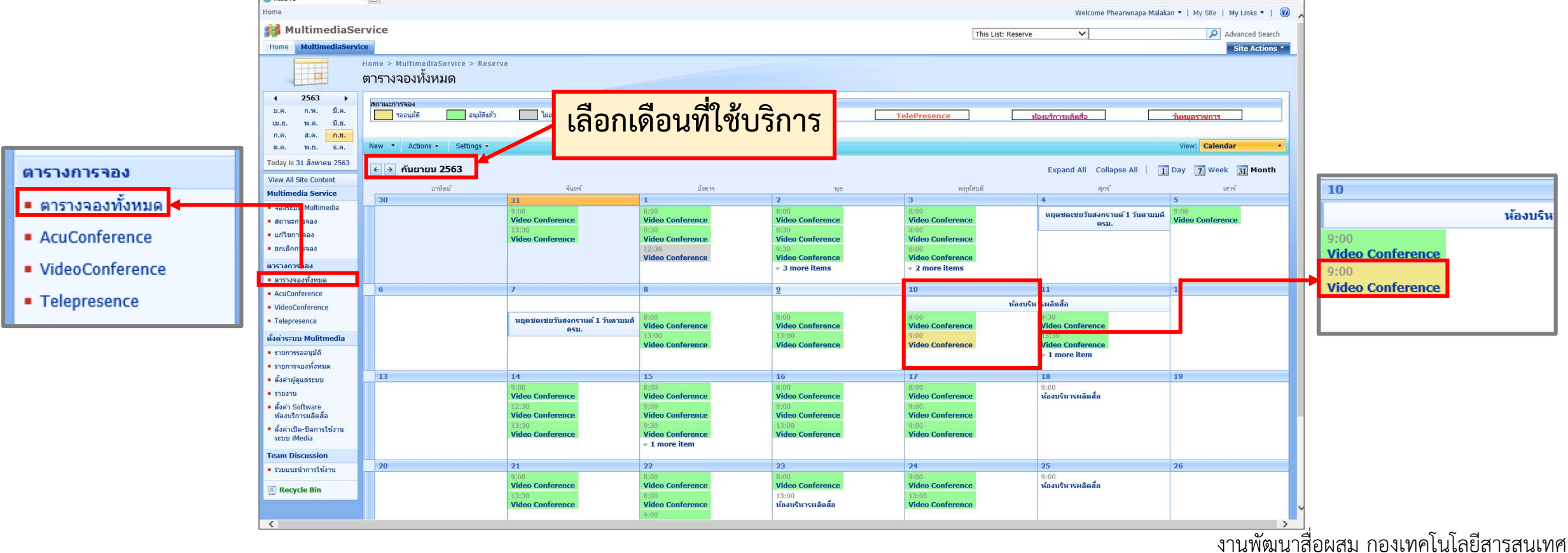

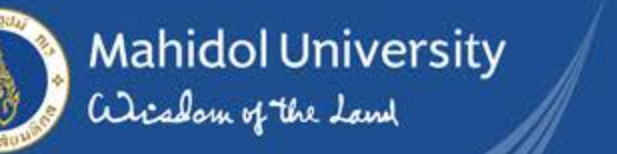

## **แสดงสถานะแอดมินผูดูแลระบบอนุมัติการใชงาน**

**ตรวจสอบสถานะการจอง คลิกเมนู ตารางจองทั้งหมด เลือกเดือนที่จองใชบริการ และวันที่ขอใชบริการ**

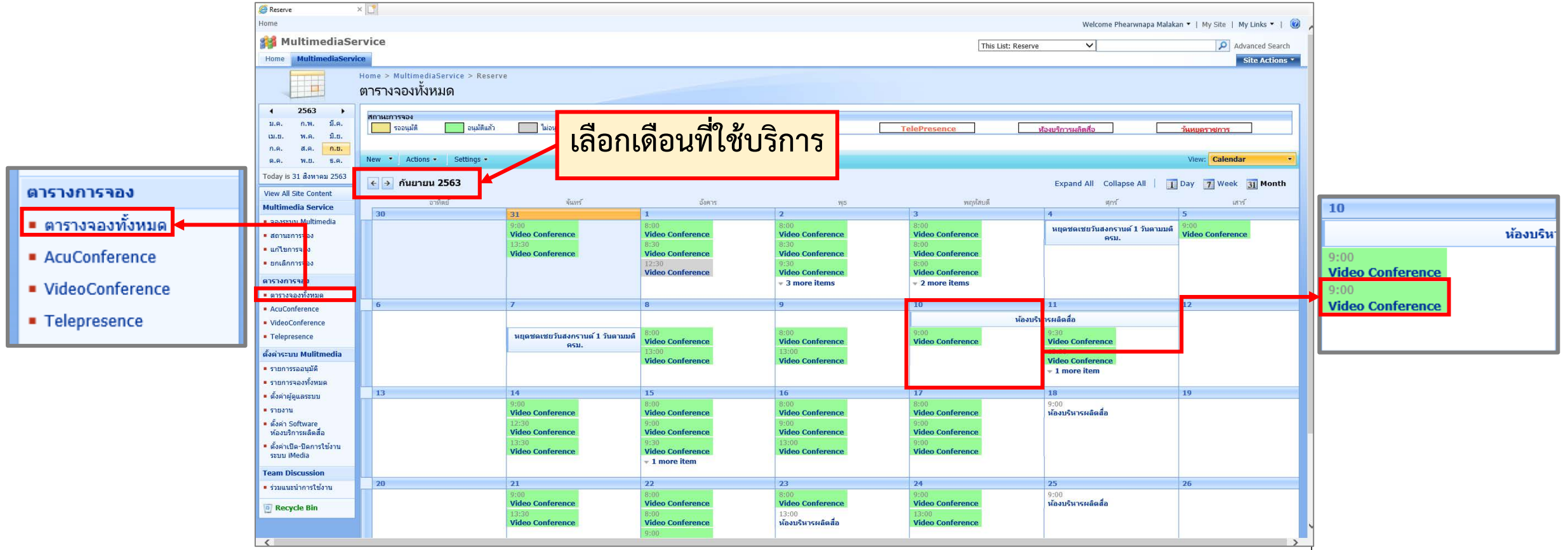

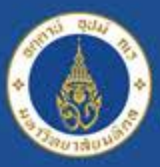

### ี เมื่อแอดมินผู้ดูแลระบบ<u>อนุมัติ</u>การใช้งาน **ผูจองใชบริการจะไดรับอีเมลแจงยืนยันการ อนุมัติใชบริการ**

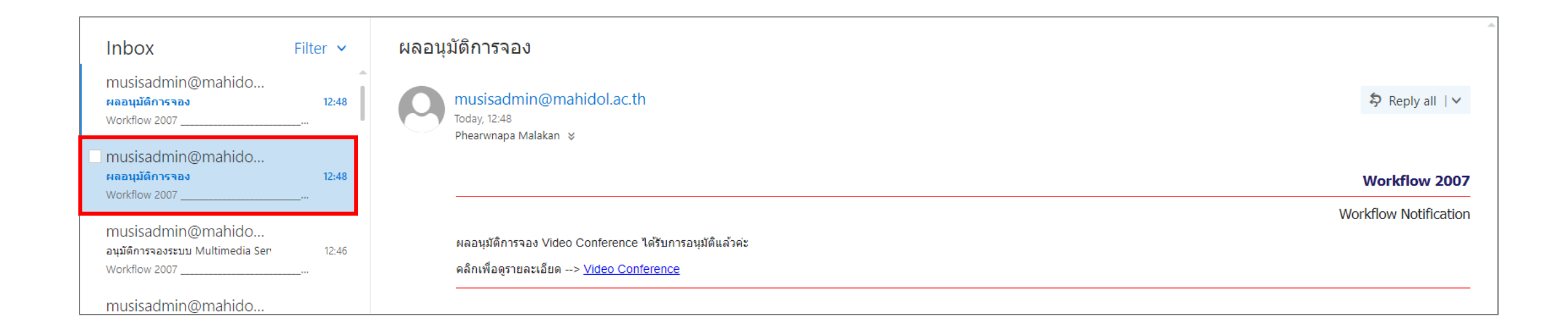

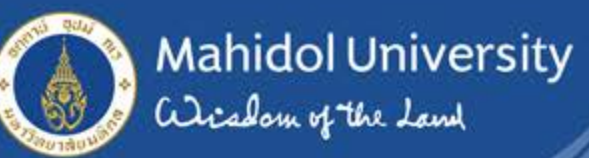

### แสดงสถานะ<u>ไม่ได้รับการอนุมัติ</u>จากแอดมินผู้ดูแลระบบ

ตรวจสอบสถานะการจอง คลิกเมนู ตารางจองทั้งหมด เลือกเดือนที่จองใช้บริการ และวันที่ขอใช้บริการ

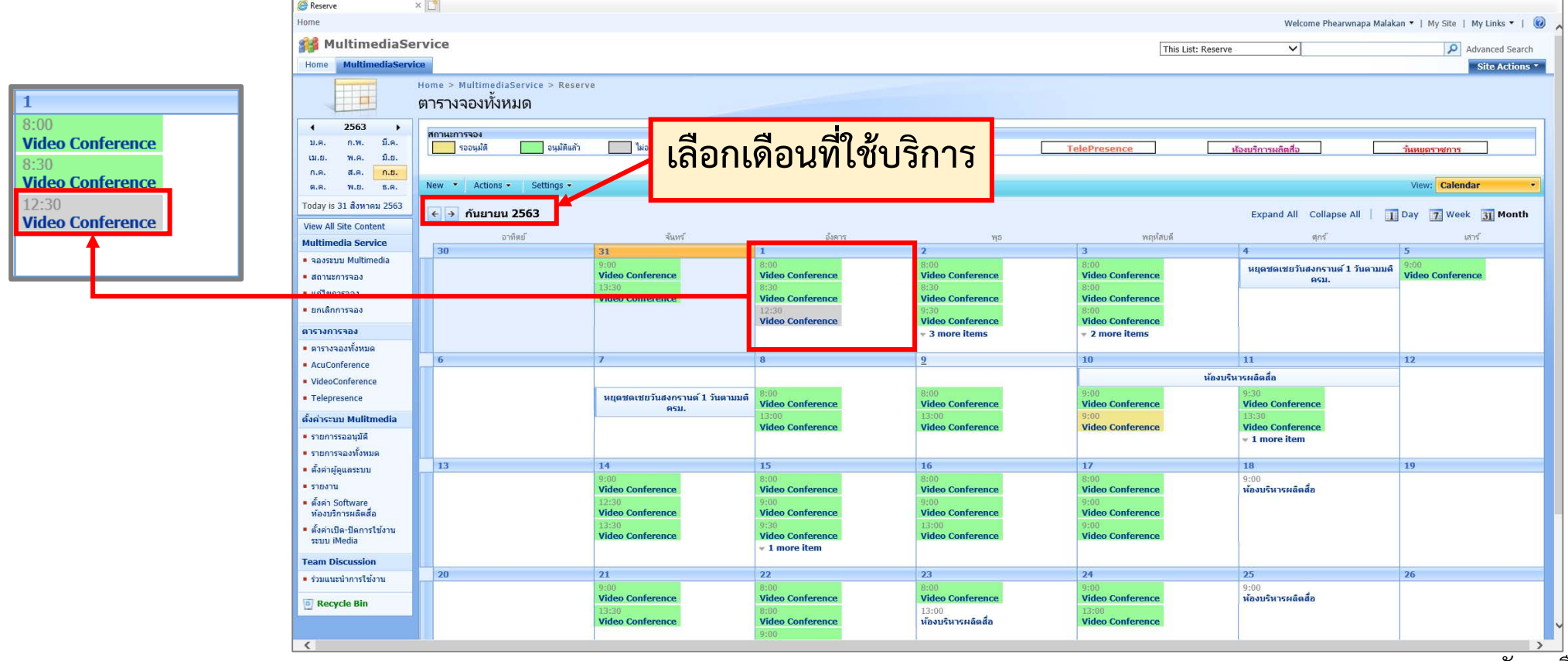

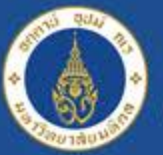

# Mahidol University

## **ระบบจองใชบริการ http://imedia.mahidol**

#### **แสดงสถานะไมไดรับการอนุมัติจากแอดมินผูดูแลระบบ ผูจองสามารถคลิก เหตุผล เพื่อดูขอมูลวาทําไมไมไดรับการอนุมัติในการใชบริการ**Reserve Video Conference X Home Welcome Phearwnapa Malakan ▼ | My Site | My Links ▼ | © **A** MultimediaService This Site: MultimediaService  $\checkmark$ Advanced Search Comment -- Webpage Dialog  $\times$ Home **MultimediaService** Site Actions Home > MultimediaService > Reserve > Video Conference http://imedia.mahidol/ layouts/idg/showComment.aspx Reserve: Video Conference Comment Close <mark>.</mark>นื่องห้องที่กอง it รับผิดชอบคือห้องมินิเธียเตอร์ชั้น2ตึก mlc ที่จ Comment -- Webpage Dialog <sup>3</sup> ไม่อนุมัติ <mark>้</mark>คนได้เพียง 30 คนเท่านั้น จึงไม่สามารถรับรองคน 100 คนได**้** และ สถานะการจอง http://imedia.mahidol/\_layouts/idg/showComment.aspx <mark>อ</mark>ปกรณ์ Video Conference ได้ถูกติดตั้งไว้ที่ห้องนี้เพียงห้อง<mark>เ</mark>ดียว Comment ชื่อ-นามสกลผัจอง ชนินาถ สุริยะลังกา คือ ระบบ virtual classroom by scb เนื่องห้องที่กอง it รับผิดชอบคือห้องมินิเธียเตอร์ชั้น2ตึก mlc ที่จ ส่วนงาน สำนักงานอธิการบดี คนใด้เพียง 30 คนเท่านั้น จึงไม่สามารถรับรองคน 100 คนใด้ และ เบอร์โทรศัพท์/มือถือ 087-1251415 อปกรณ์ Video Conference ได้ถกติดตั้งไว้ที่ห้องนี้เพียงห้องเดียว @mahidol.ac.th คือ ระบบ virtual classroom by scb ประเภทการจอง Video Conference วัตถประสงค์ \* การเรียนการสอนทางไกล และการอบรมทา จำนวนผ้เข้าร่วม \* 100 คน สถานที่การใช้งาน \* ห้องประชุม อาคารศูนย์การเรียนรู้ (MLC) รายละเอียด เวลาเริ่มต้น 1/9/2563 12:30 เวลาสิ้นสุด 1/9/2563 17:30 **Workflow:** WFReserve State: Completed **Duration:** 3 days 22 hours 59 minutes (10/7/2563 9:26 - 14/7/2563 8:25) **History:** Expand

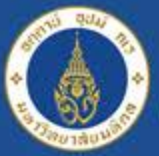

### **ยกเลิกการจอง หากผูจองใชบริการตองการยกเลิกการจอง ทั้งนี้เปนการยกเลิกโดยผานขั้นตอนที่ แอดมินผูดูแลระบบอนุมัติการใชงานแลว คลิกเมนู ยกเลิกการจอง**

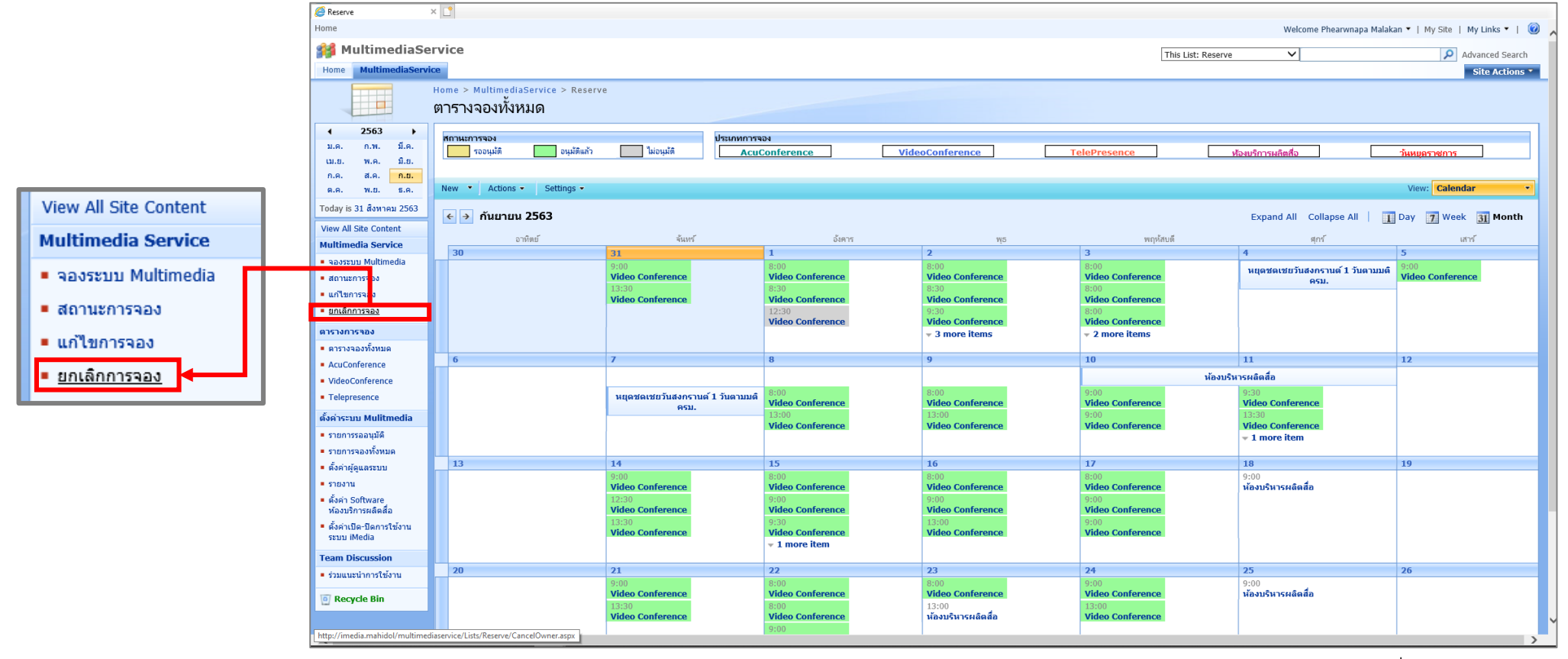

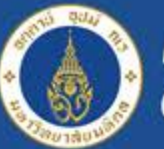

 $\overline{\mathbf{B}}$ 

# Mahidol University<br>Certain of the Land

## **ระบบจองใชบริการ http://imedia.mahidol**

### **แสดงขอมูลรายการจองทั้งหมด คลิกเลือกไอคอนรายการที่ตองการยกเลิก**

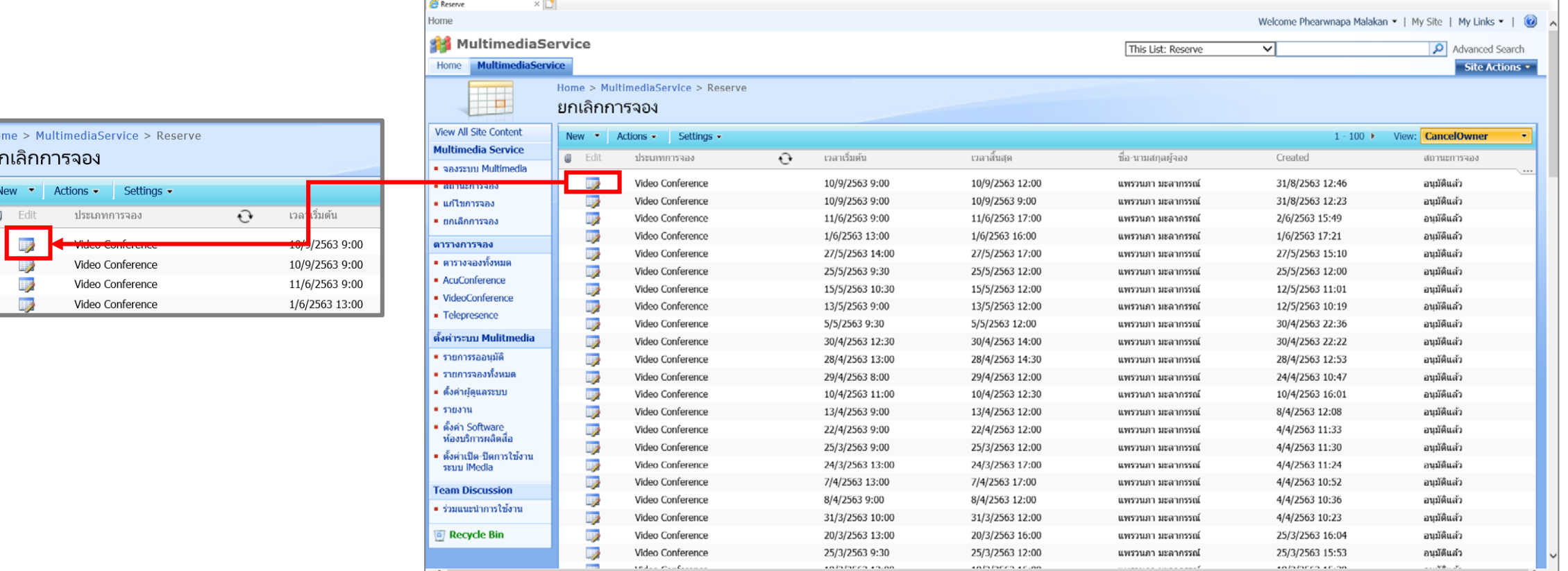

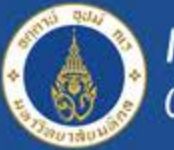

# Mahidol University<br>adisology of the Land

## **ระบบจองใชบริการ http://imedia.mahidol**

### **แสดงขอมูลรายละเอียดของการจอง ระบบเลือกเครื่องหมายถูกที่ขอความ ยกเลิก แลวคลิก OK ที่หนาตาง "คุณตองการขอยกเลิกการจองนี้" ยืนยันการยกเลิกการจอง คลิก OK**

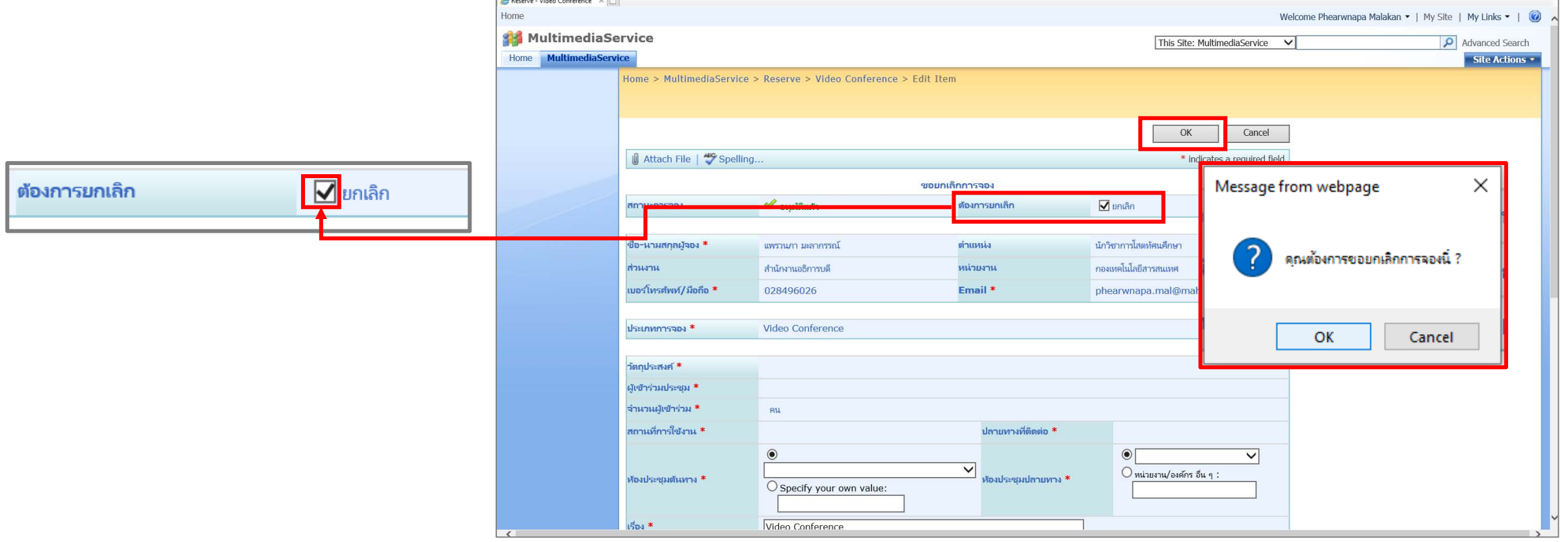

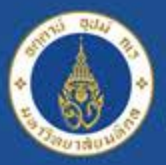

Mahidol University<br>Wiselous of the Land

## **ระบบจองใชบริการ http://imedia.mahidol**

#### **ตรวจสอบสถานะการยกเลิกการจอง**

### **คลิกเมนู ตารางจองทั้งหมด เลือกเดือนที่จองใชบริการ และวันที่ขอใชบริการ จะแสดงขอมูลรายการจองปกติ สวนรายการที่ยกเลิกจะไมแสดงในตาราง**

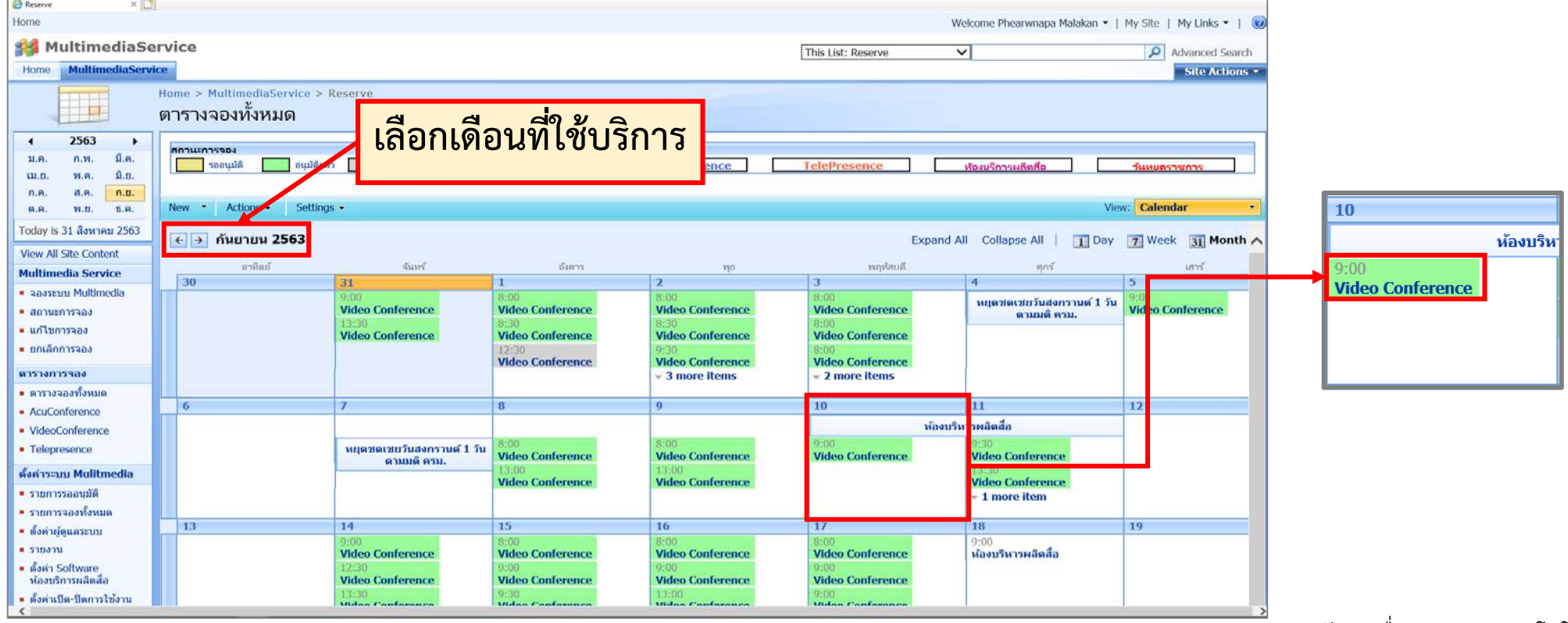